# National Scholarships Portal 2.0

Detailed guide/work flow for registration of students in the different Scholarship Schemes

## NSP HOME PAGE

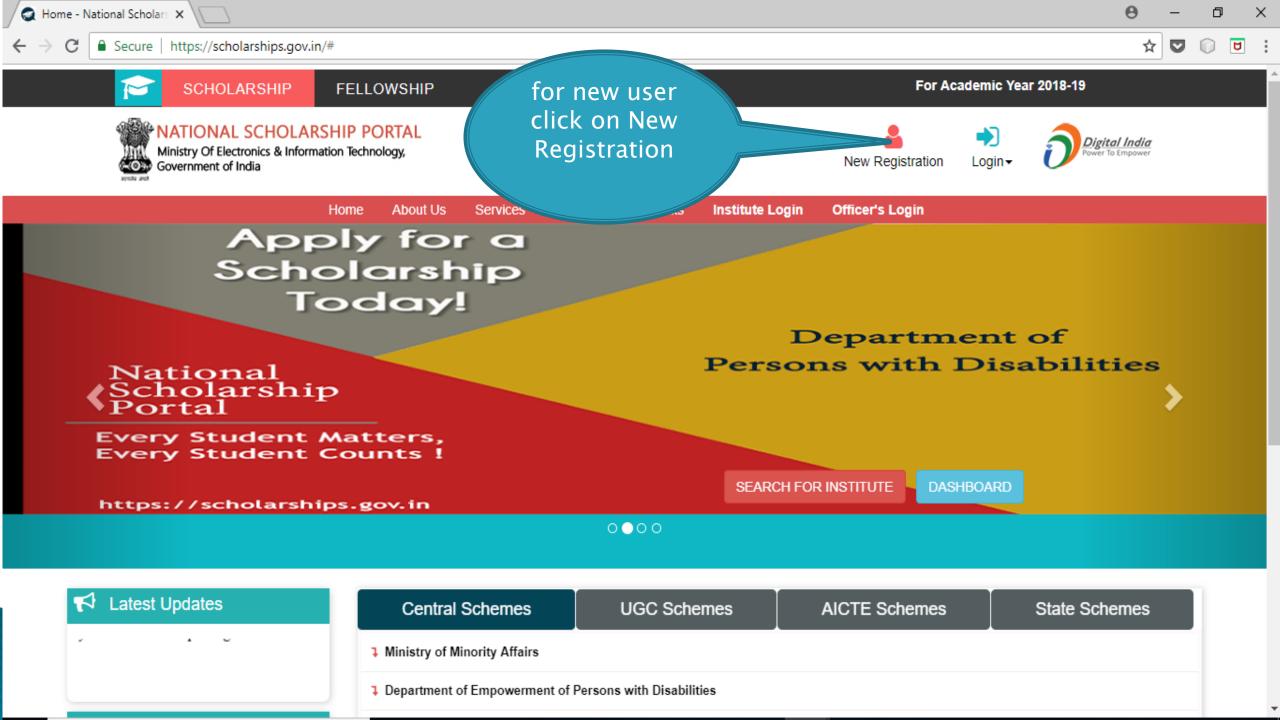

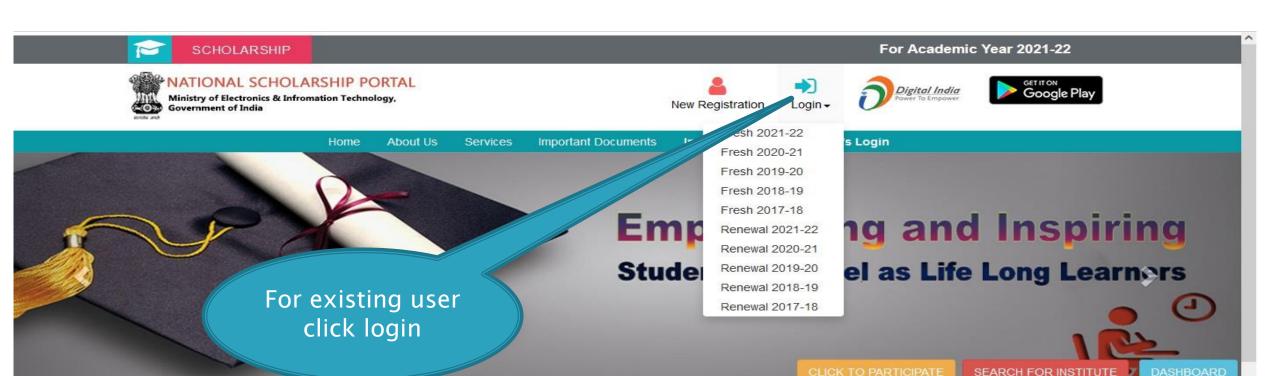

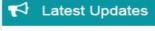

the scheme who are appointed by the concerned ministries. The details of grievance officers is available under "Services" in the first page of the portal

 Applicants for NMMS scheme can apply for renewal, but fresh applicants from only these states can currently apply - Delhi, Manipur, Andaman & s://scholarships.gov.in/#

**Central Schemes UGC / AICTE Schemes** State Schemes Ministry of Minority Affairs **३** Department of Empowerment of Persons with Disabilities Ministry of Social Justice & Empowerment Ministry of Labour & Employment Ministry of Tribal Affairs

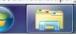

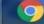

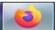

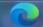

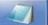

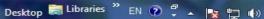

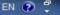

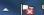

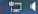

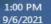

Fresh Student Registrtion Form

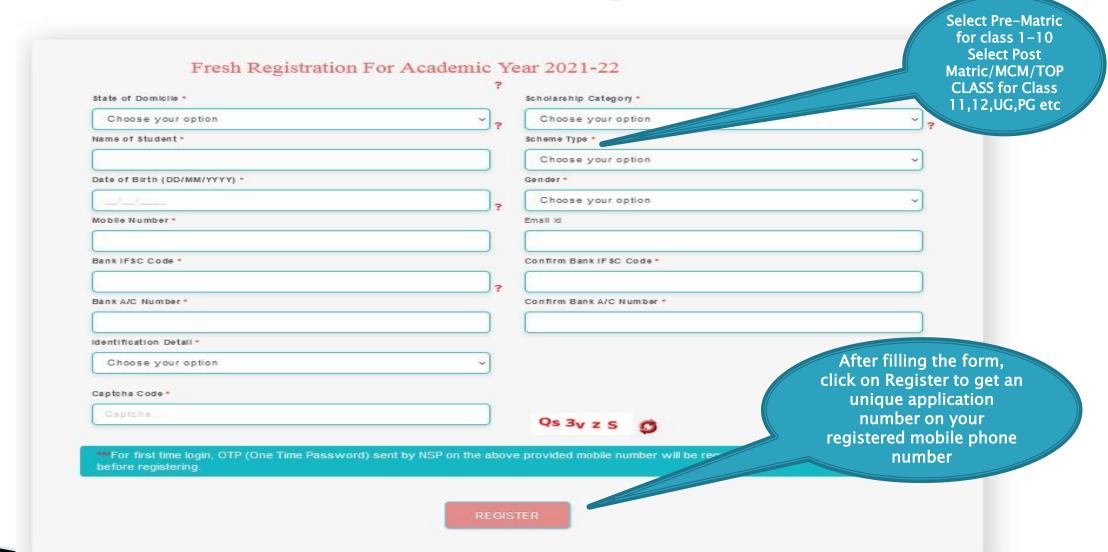

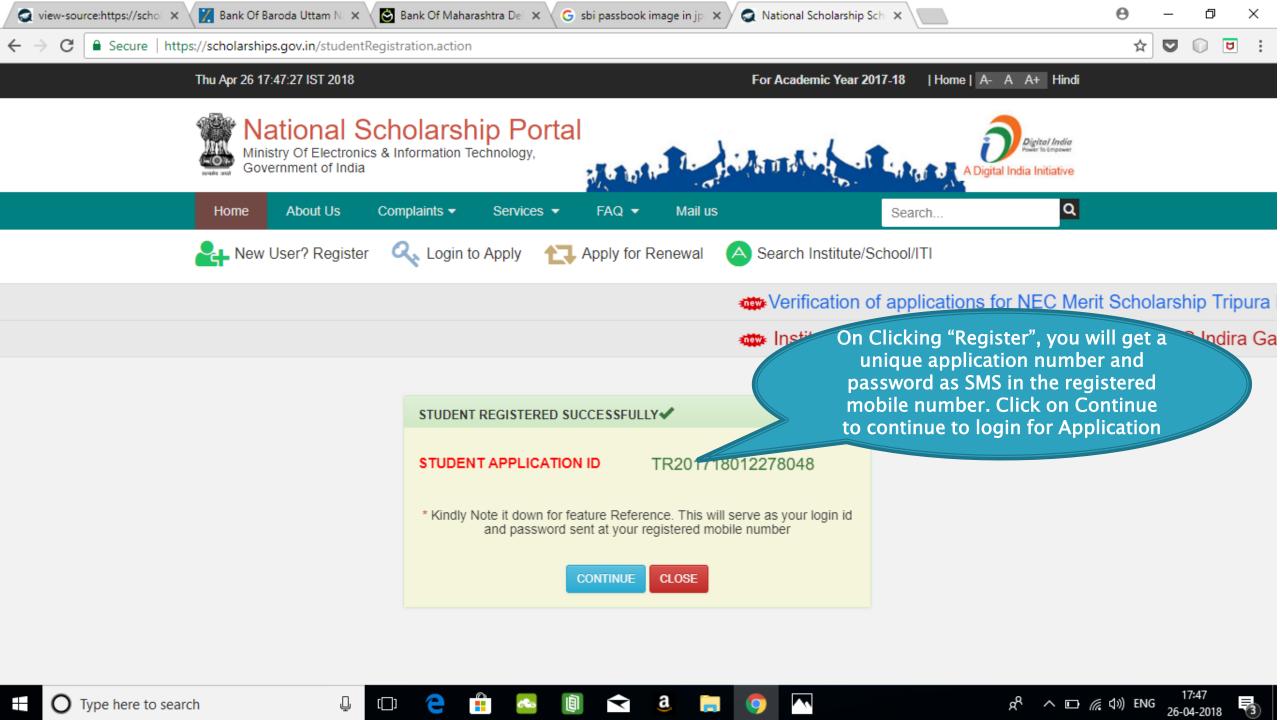

#### LOGIN FOR FRESH APPLICATION

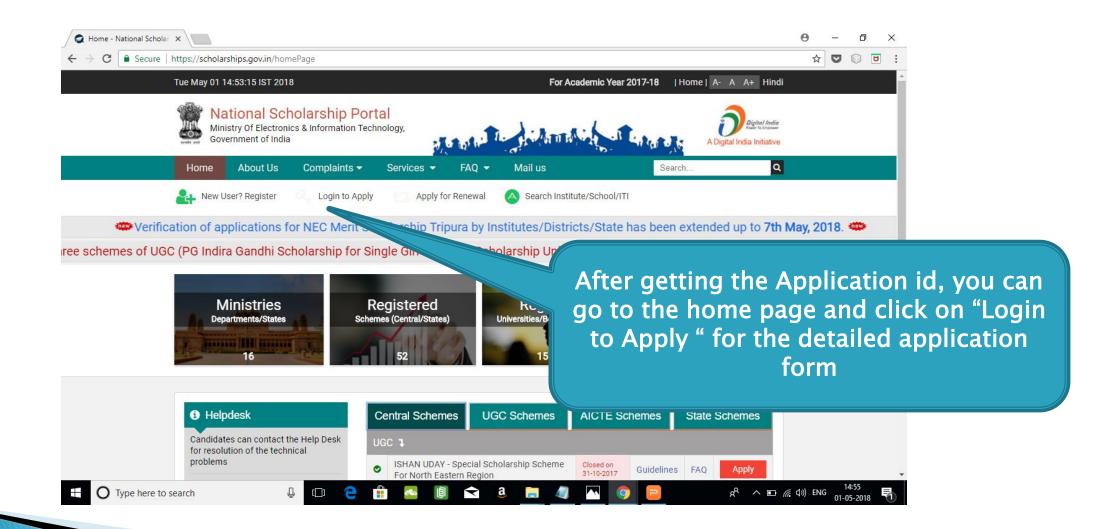

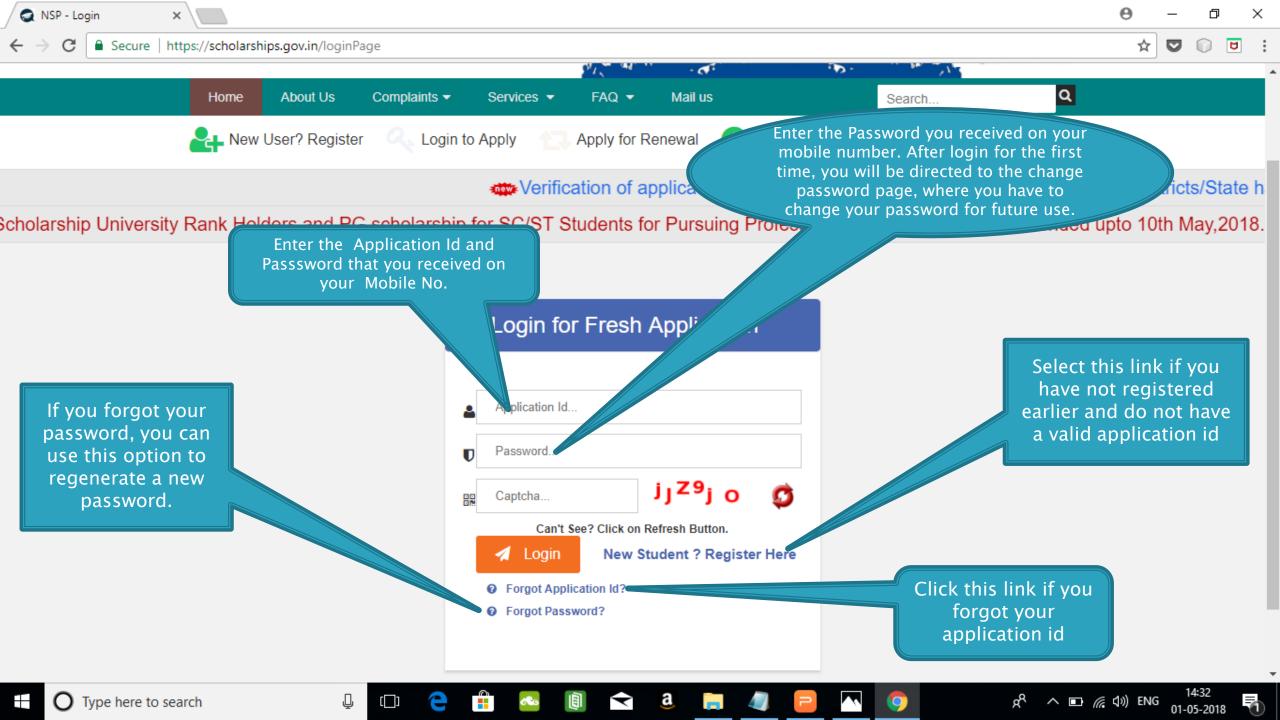

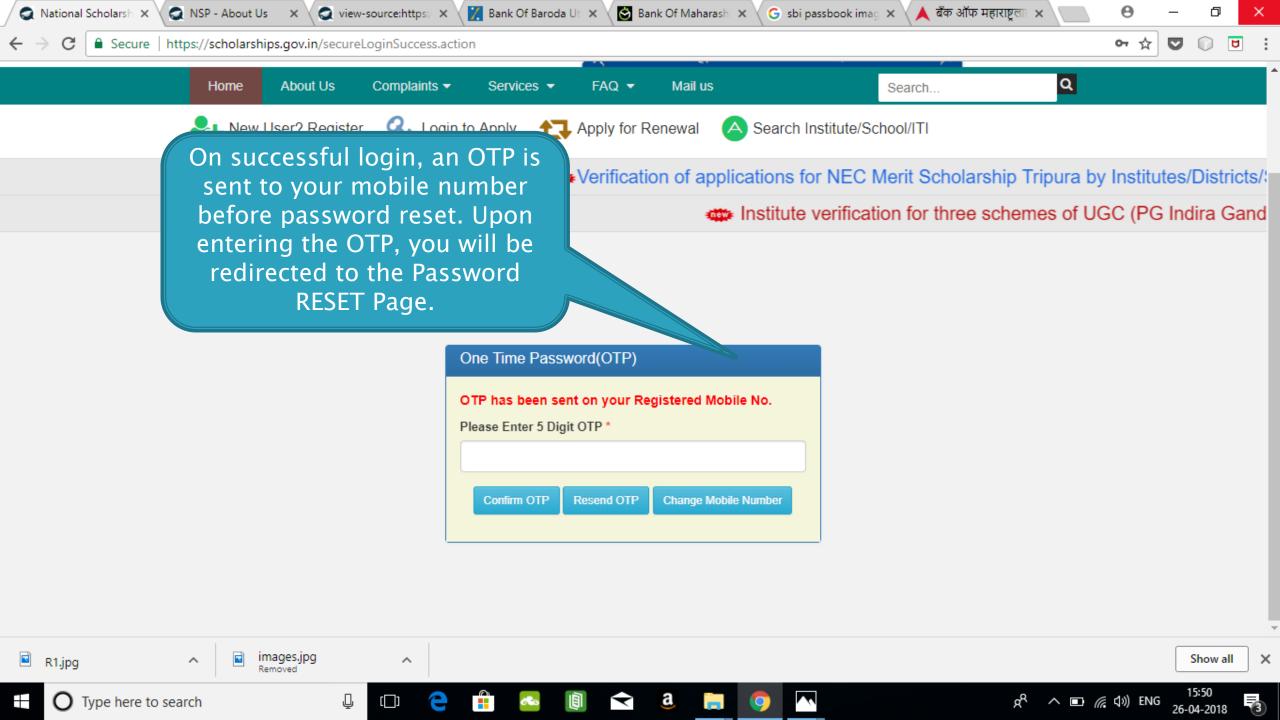

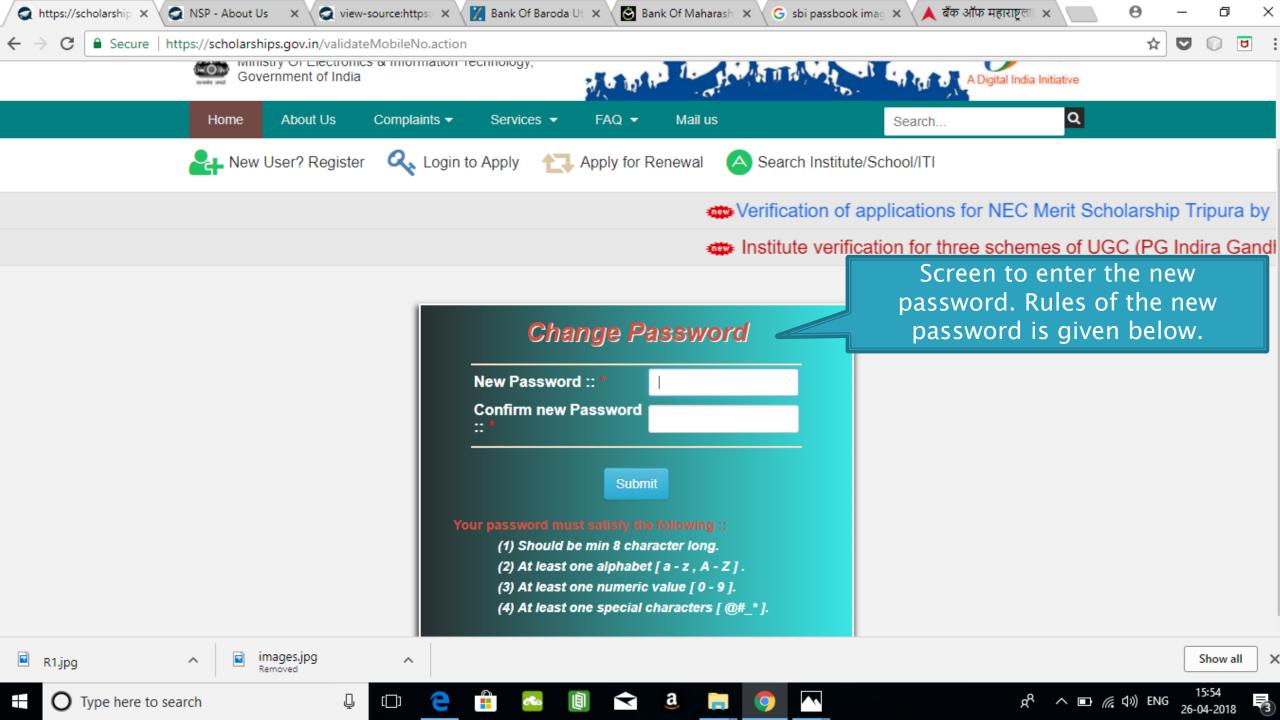

#### AFTER SUCCESFULL FRESH APPLICATION LOGIN

- Upon successful registration, applicant is forced to change password if login is done for the first time. As the applicant logins an OTP is sent to his/her registered mobile number. After verifying the OTP, applicant is redirected to change Password page.
- Once the student changes the password, they will be directed to the Applicant's Dashboard page.

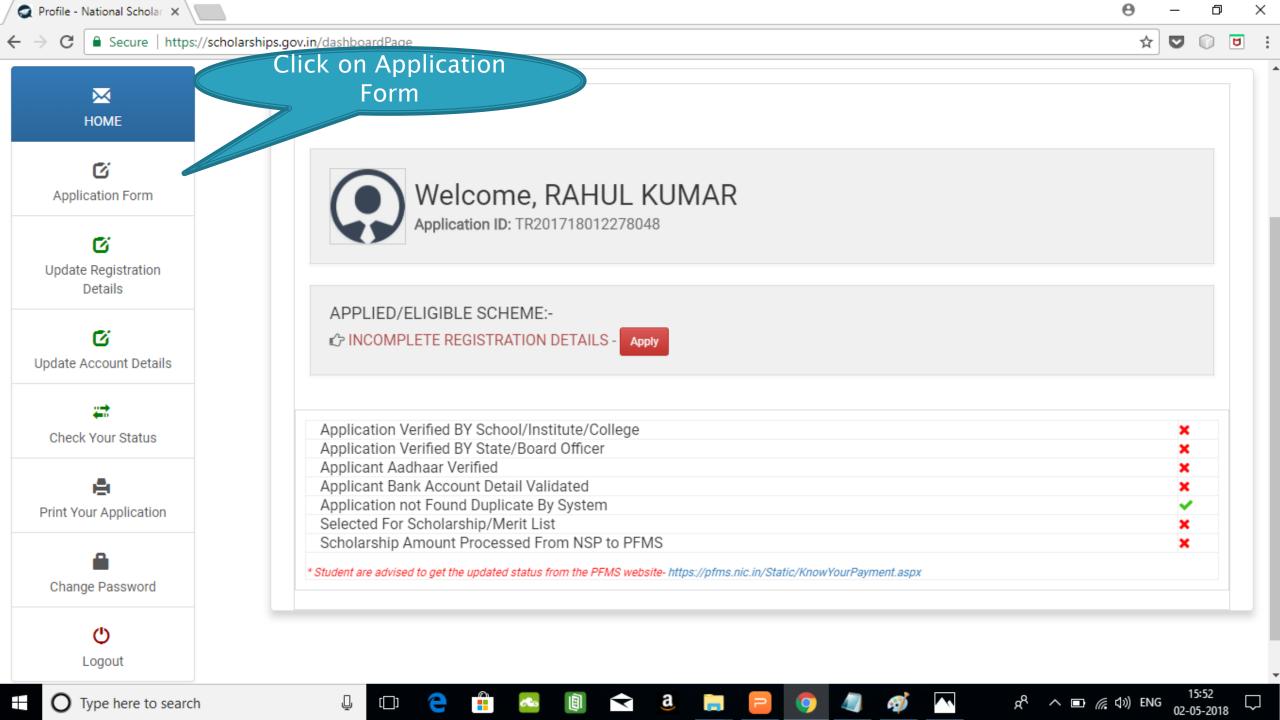

## **Application Form**

- Application Form is divided into three Parts:
- 1. General Information
- 2. Academic Details
- 3. Others Details

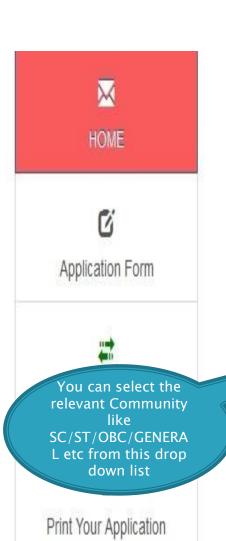

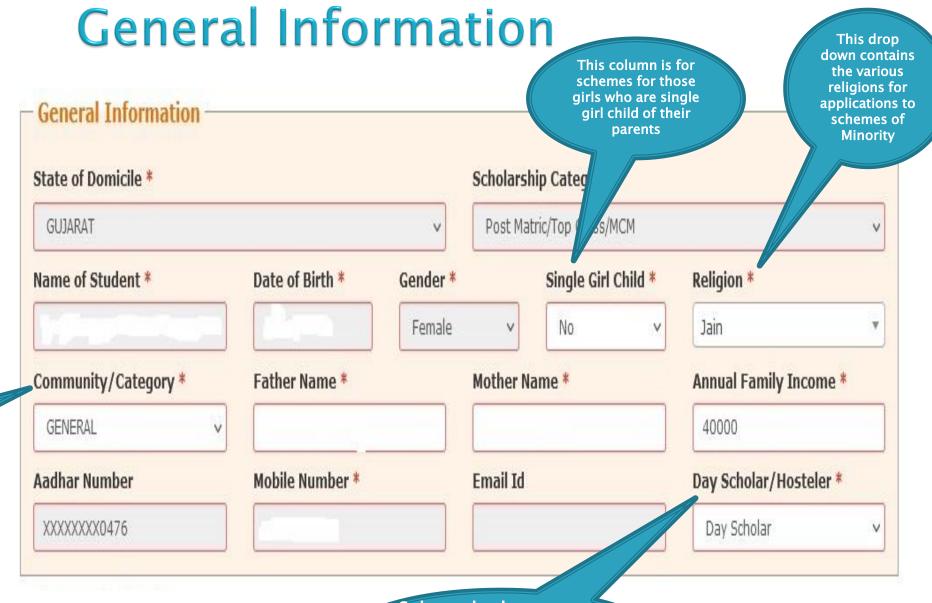

Select whether you are a day scholar or Hosteller from this drop down **Academic Details** 

Click on this button for selecting institute

Kindly enter GR No., Enrollment No. given by school/college/Institutes/

Withdraw Application

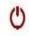

Logout

For refreshing the course list, please select the institute again using select your institute button

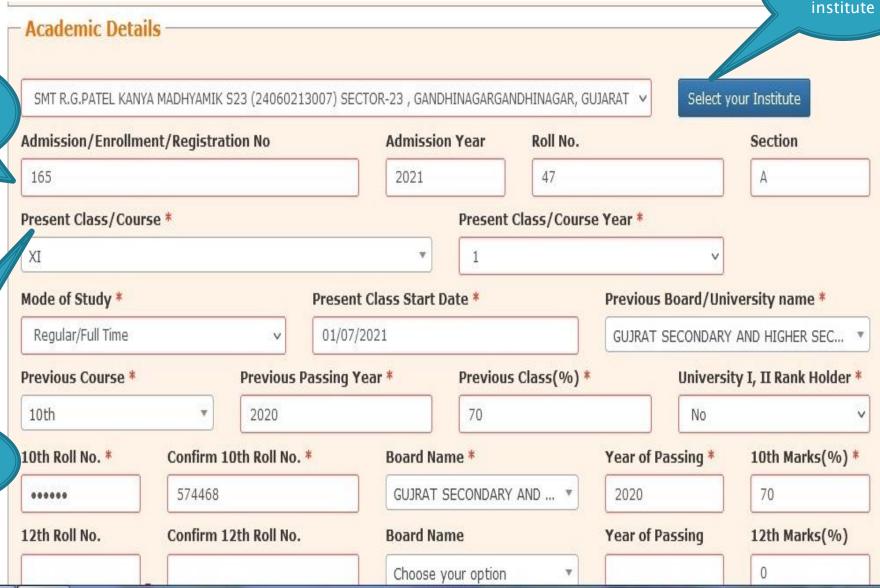

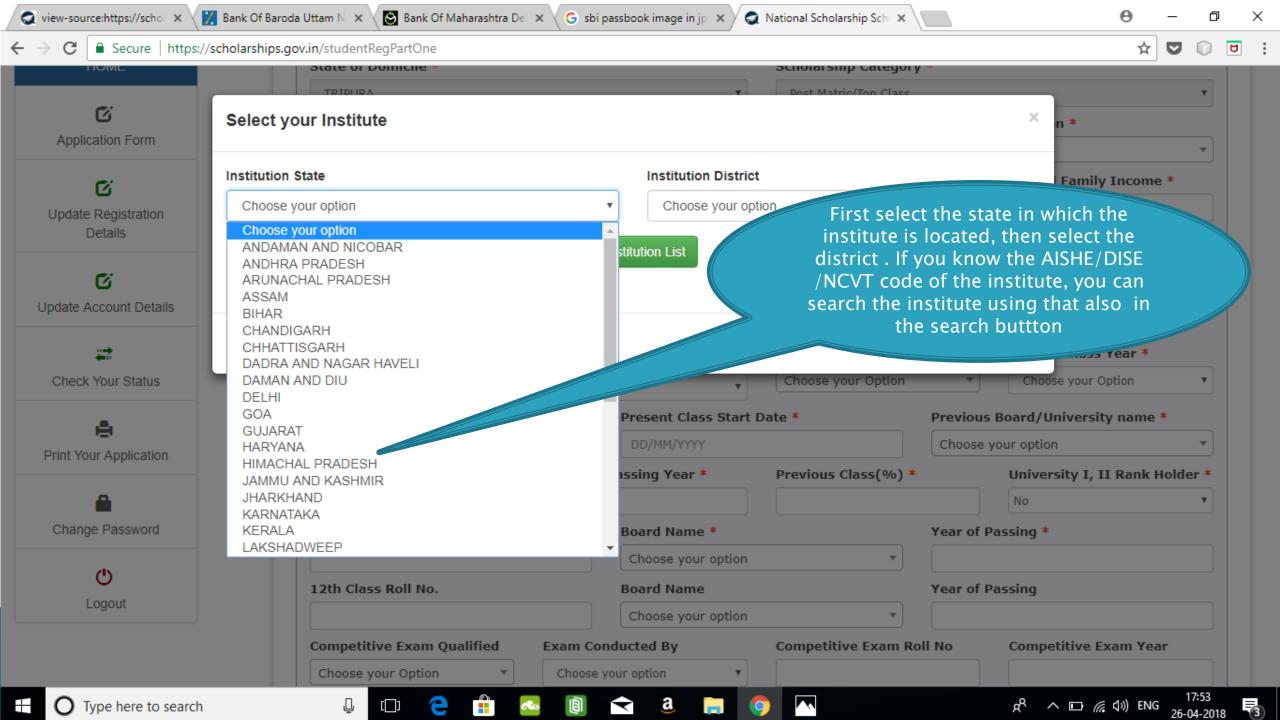

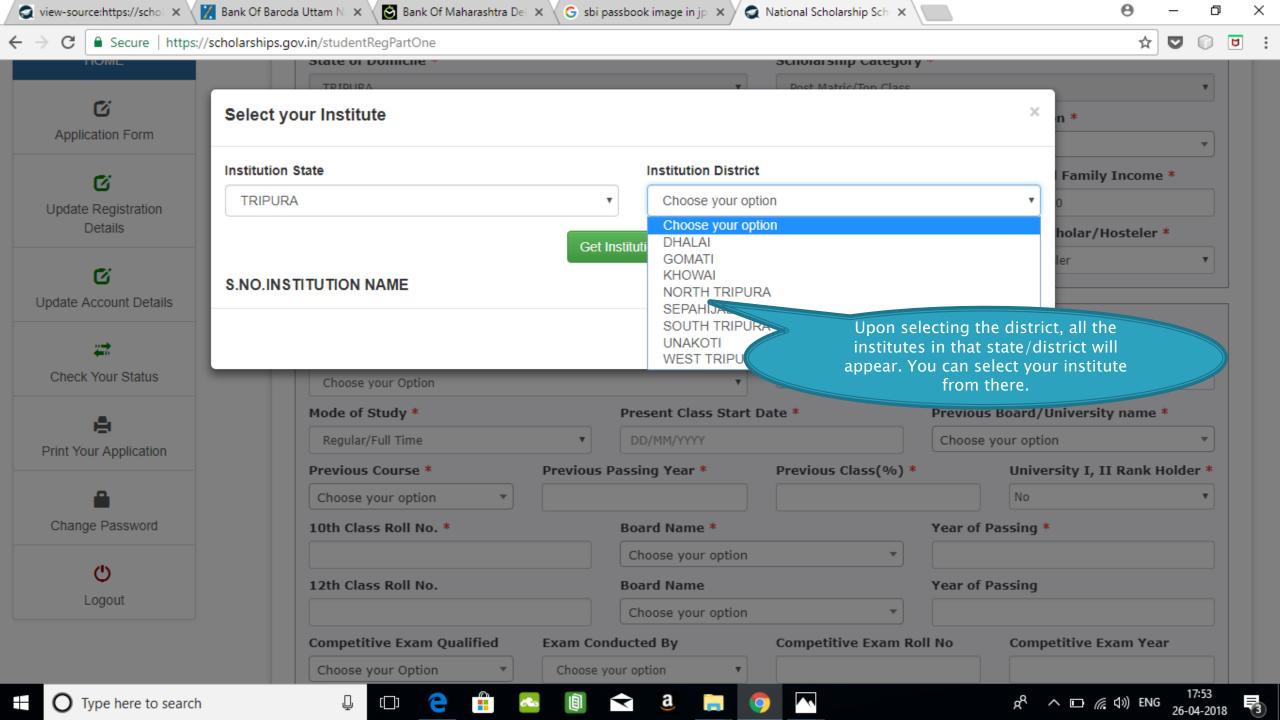

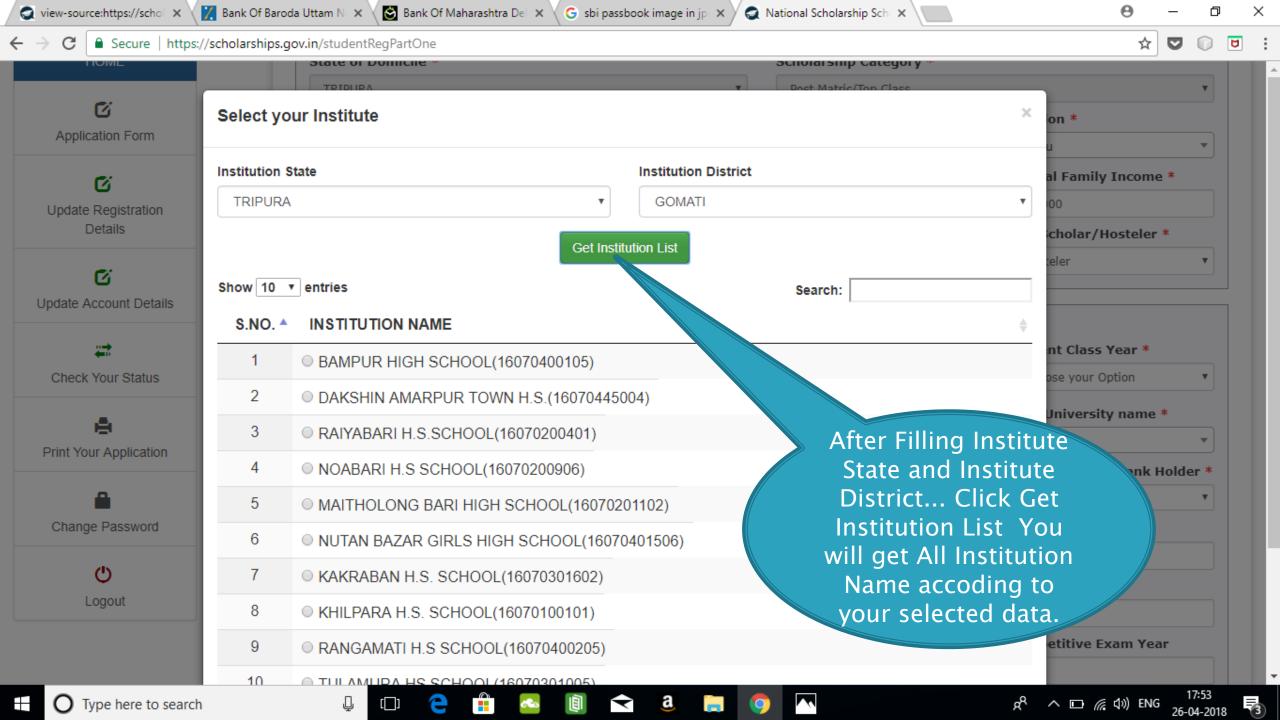

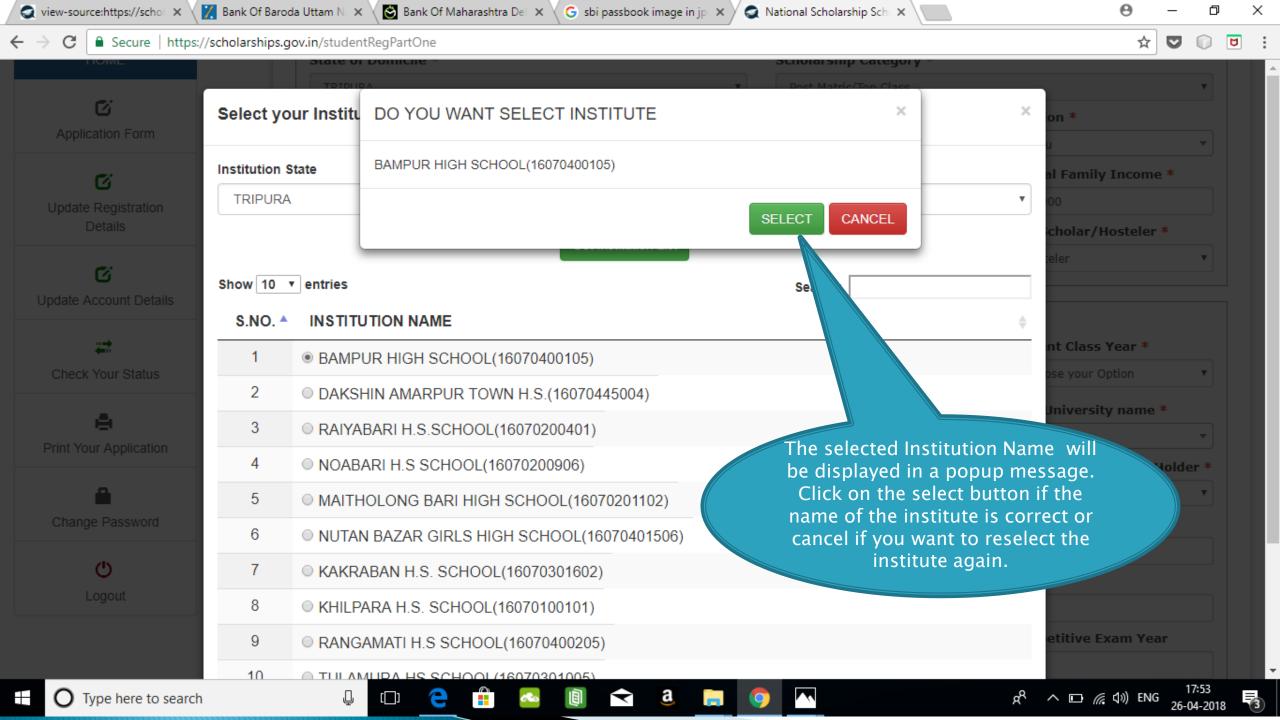

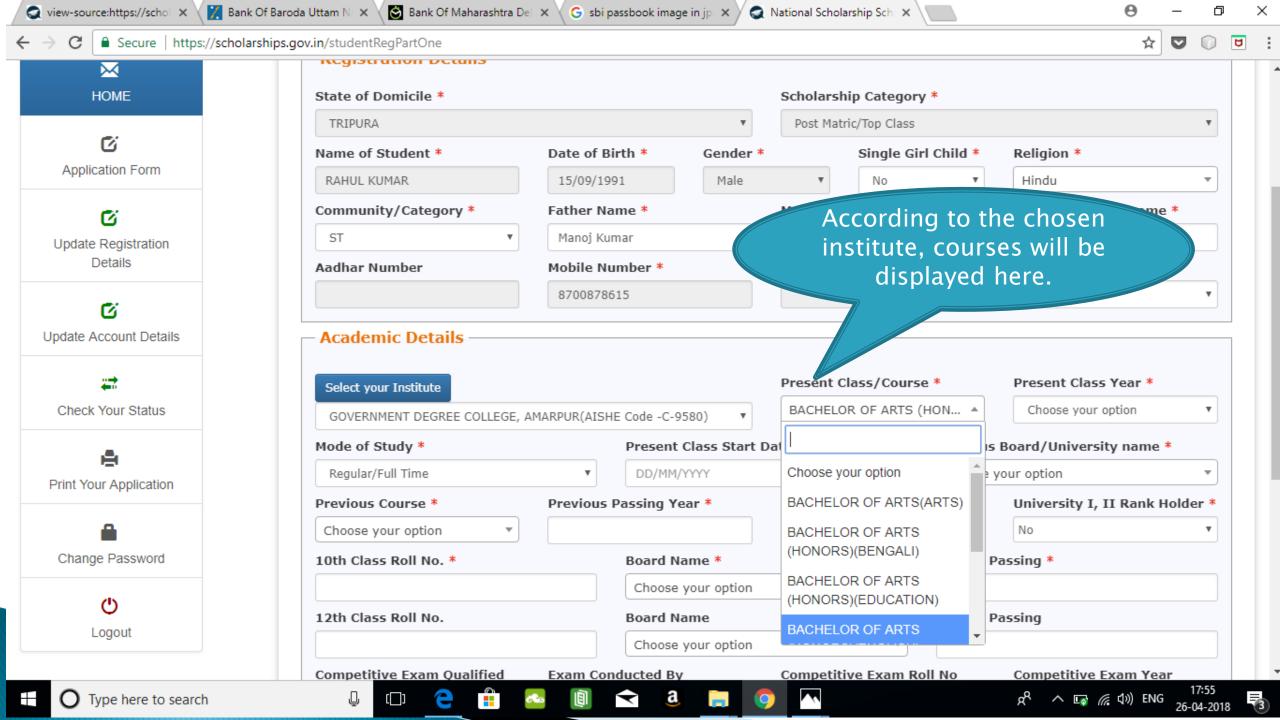

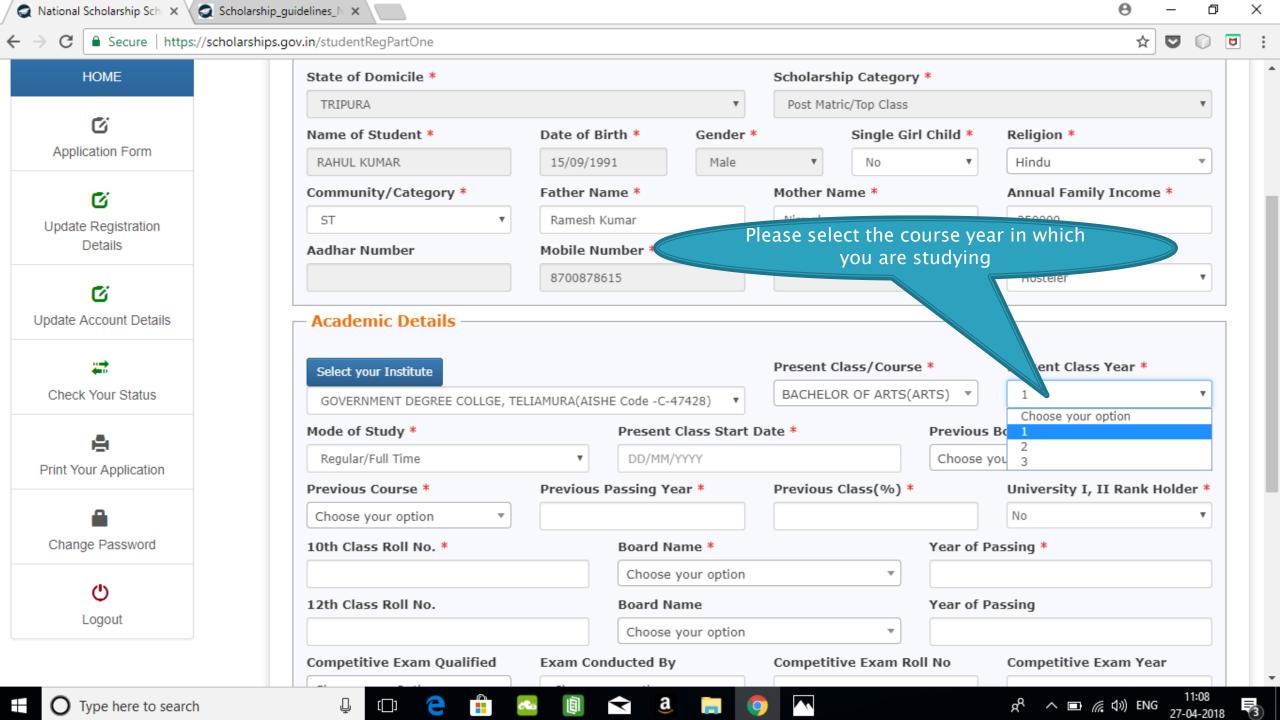

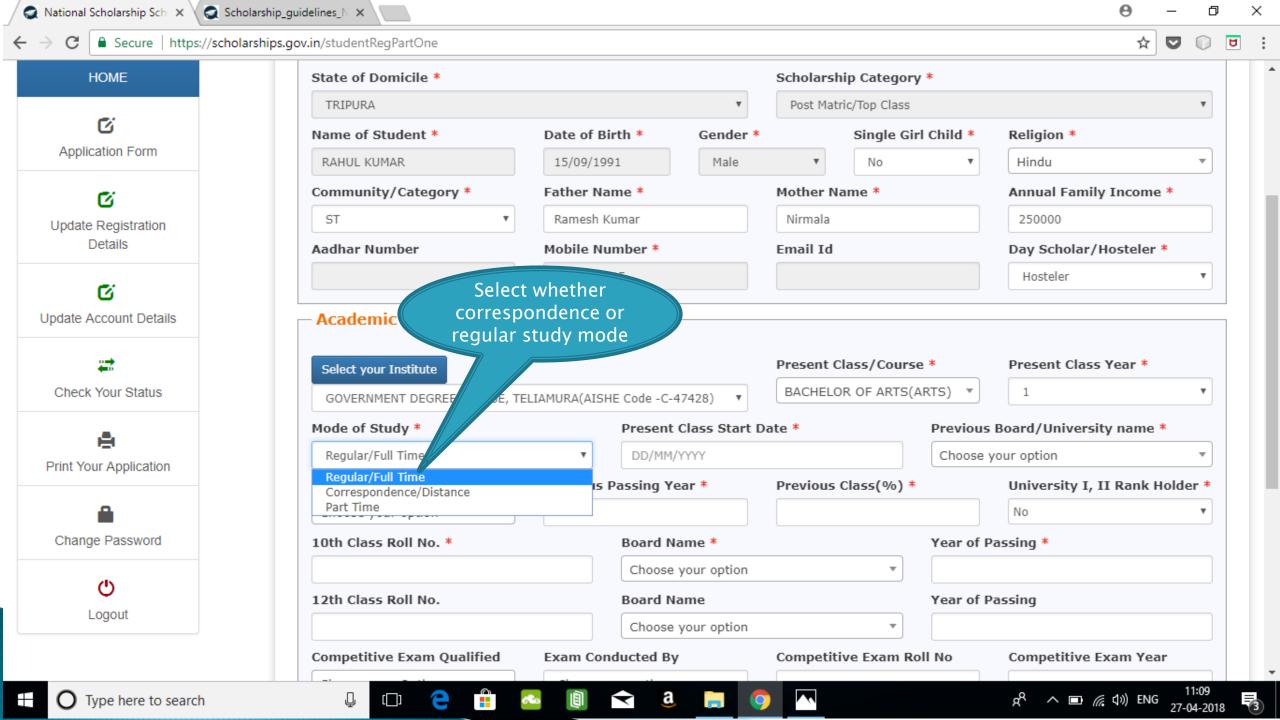

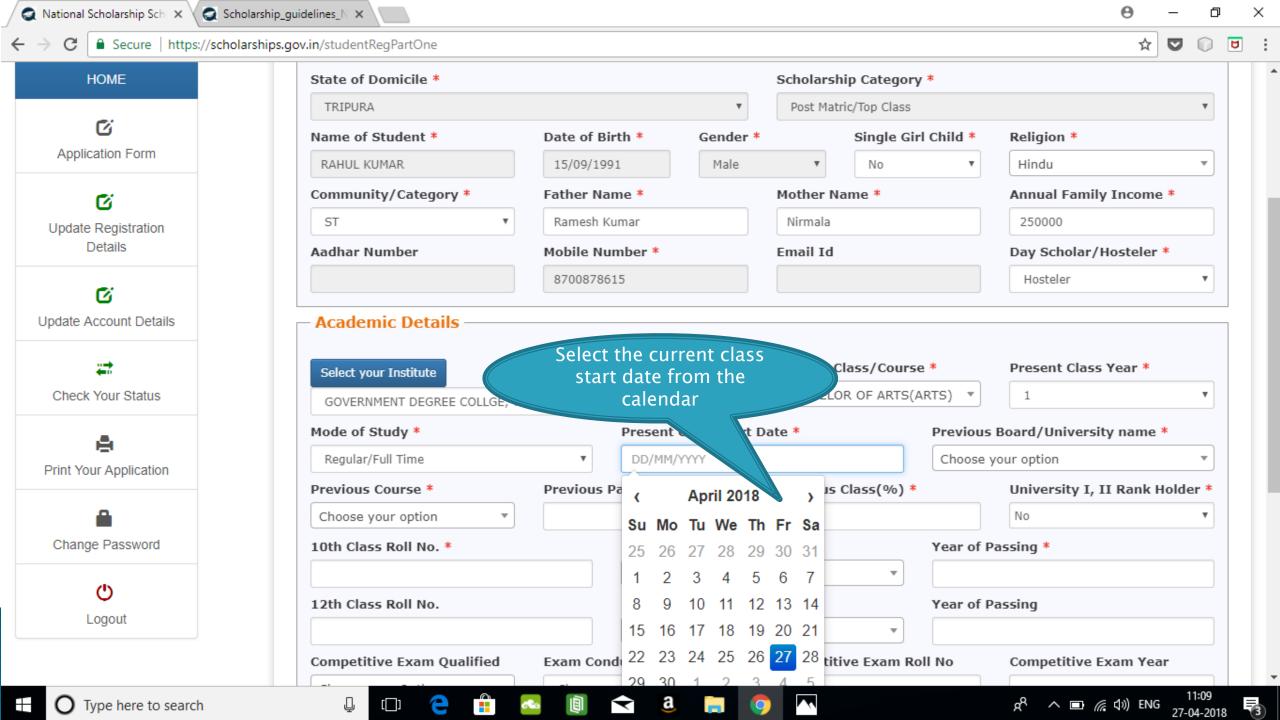

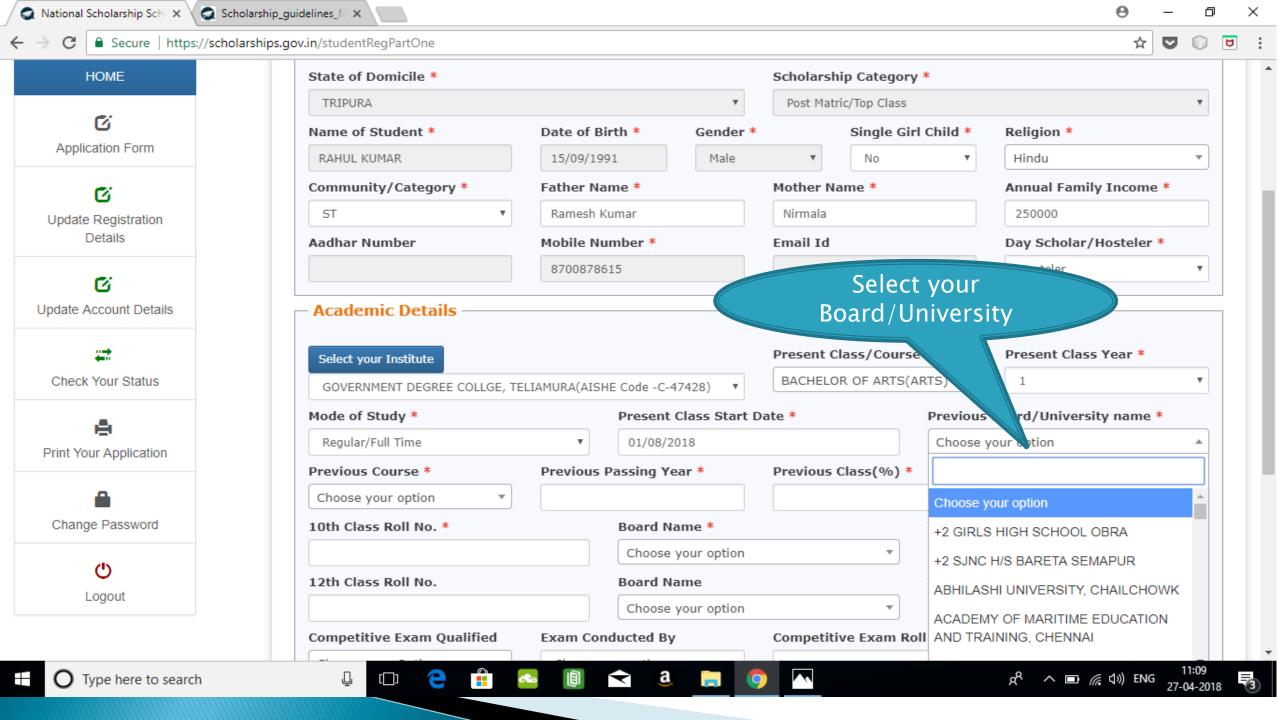

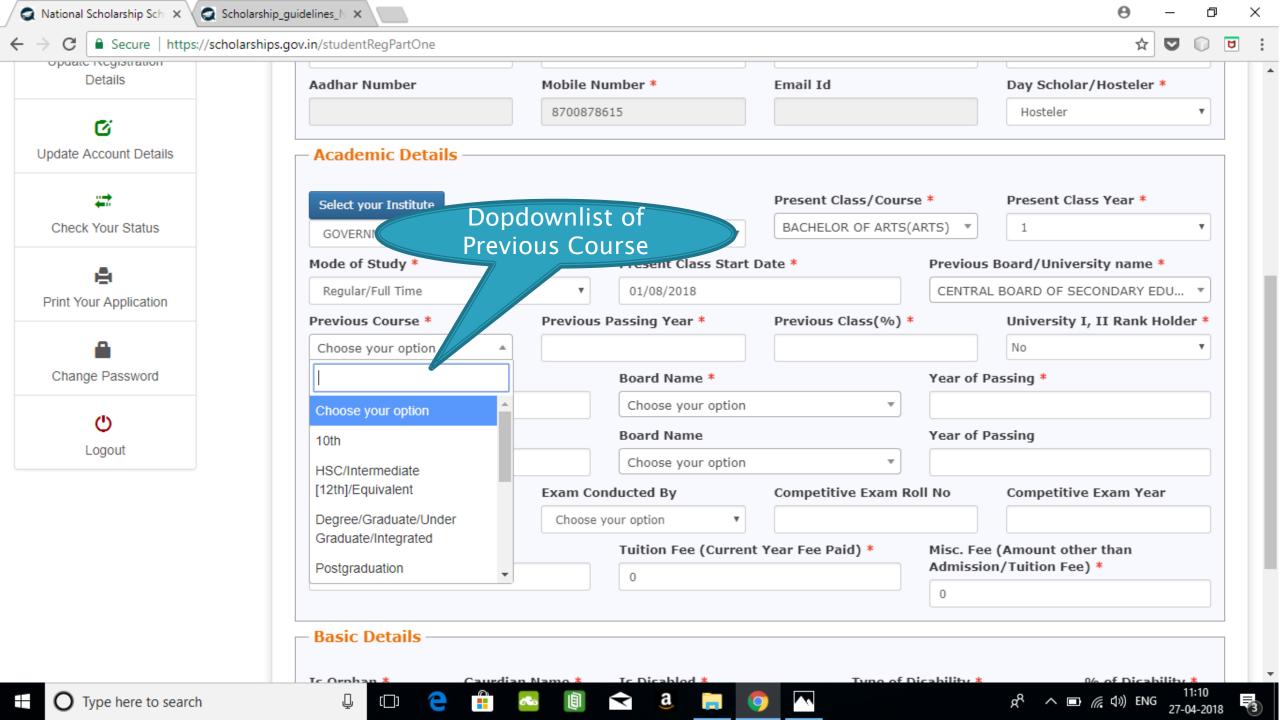

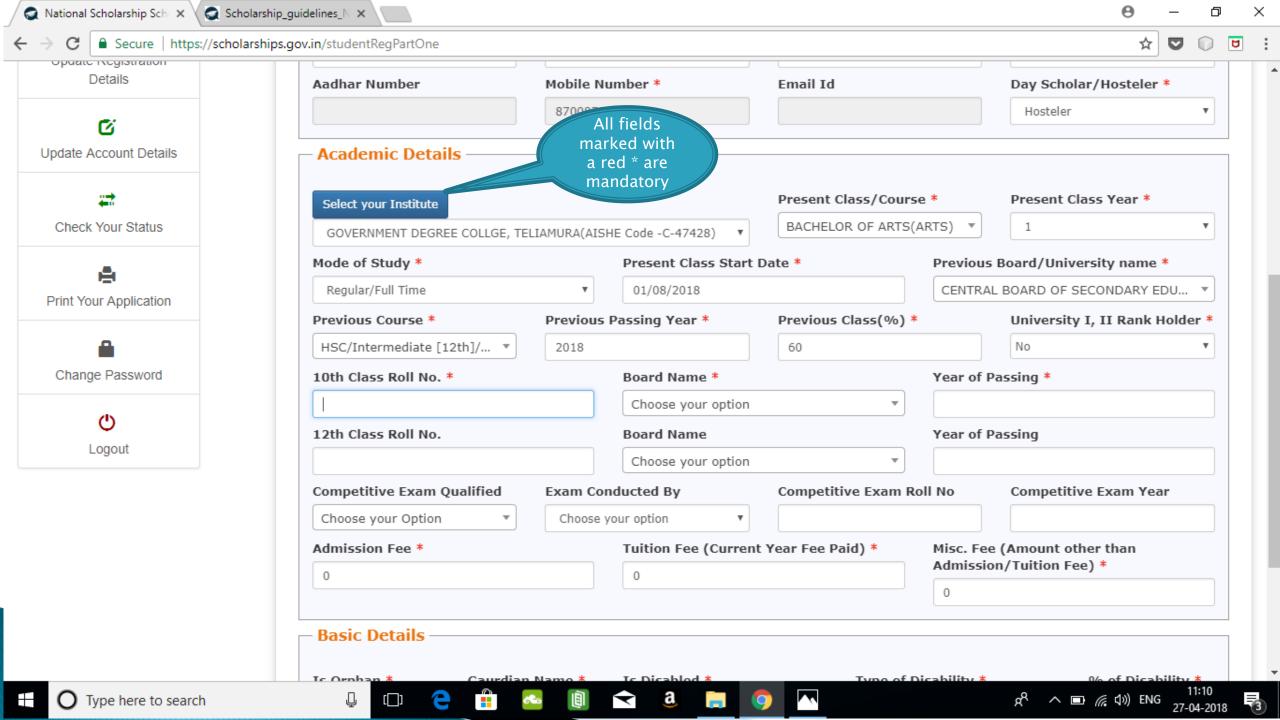

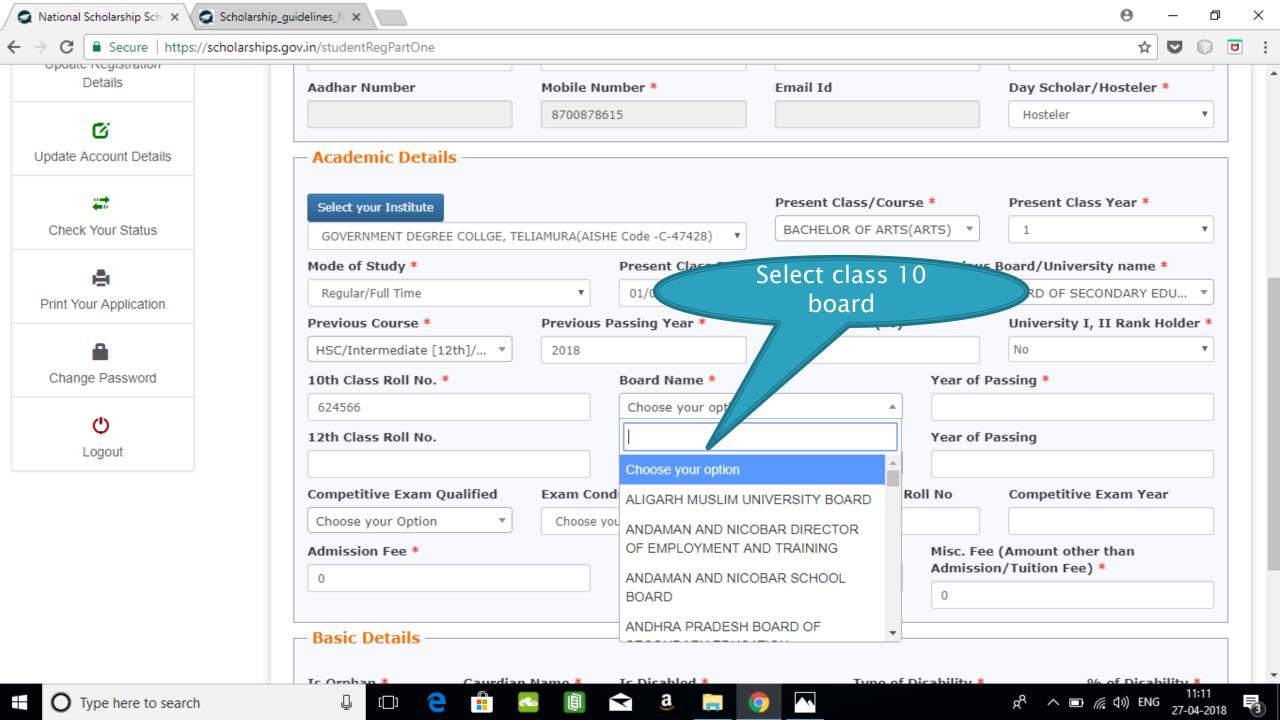

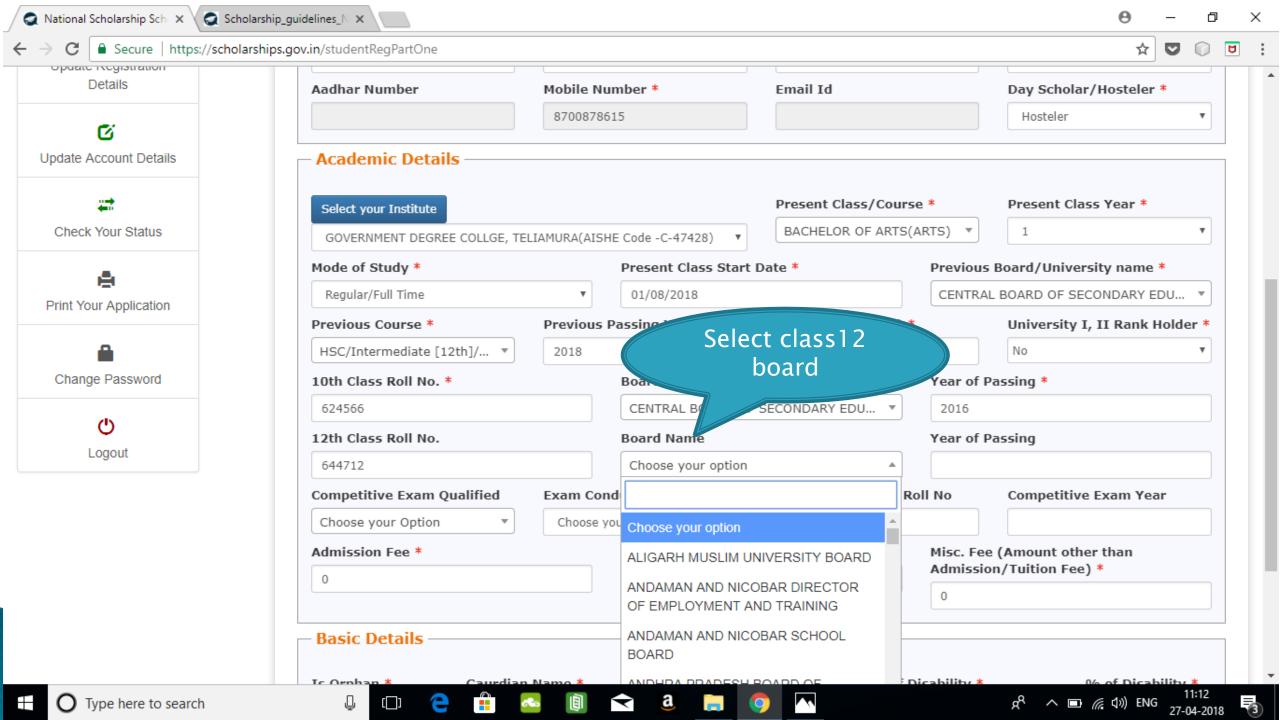

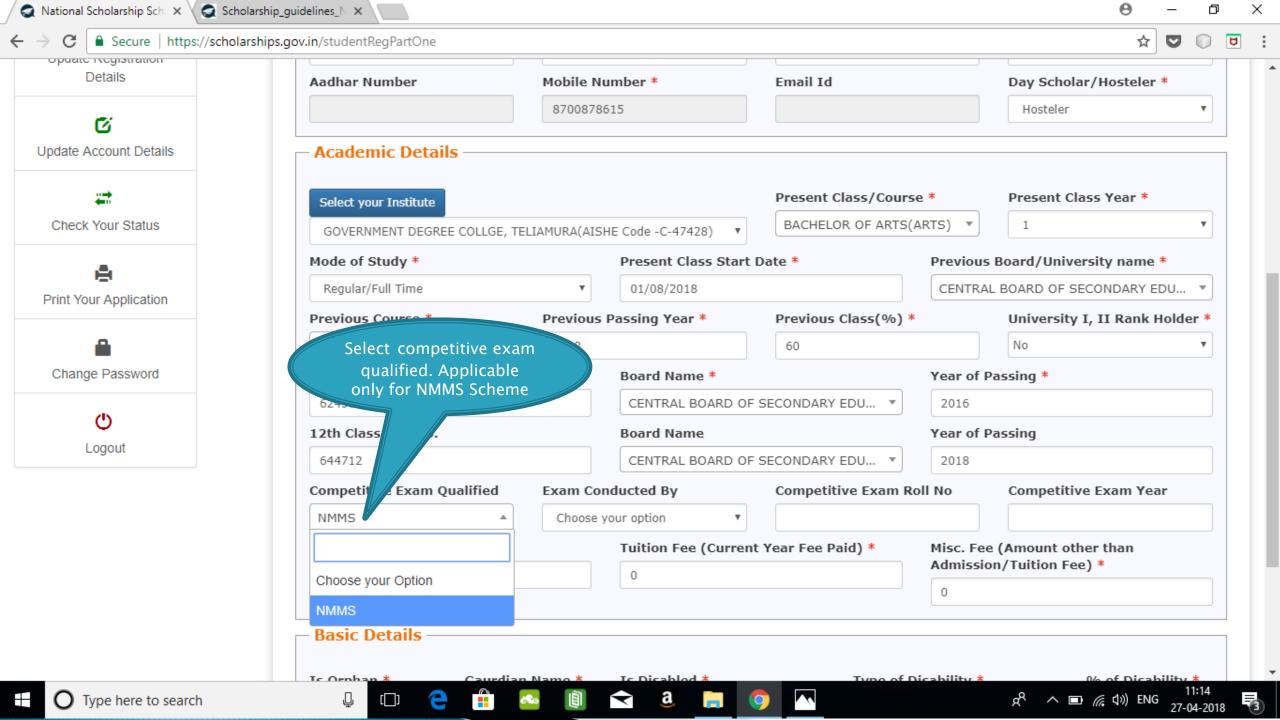

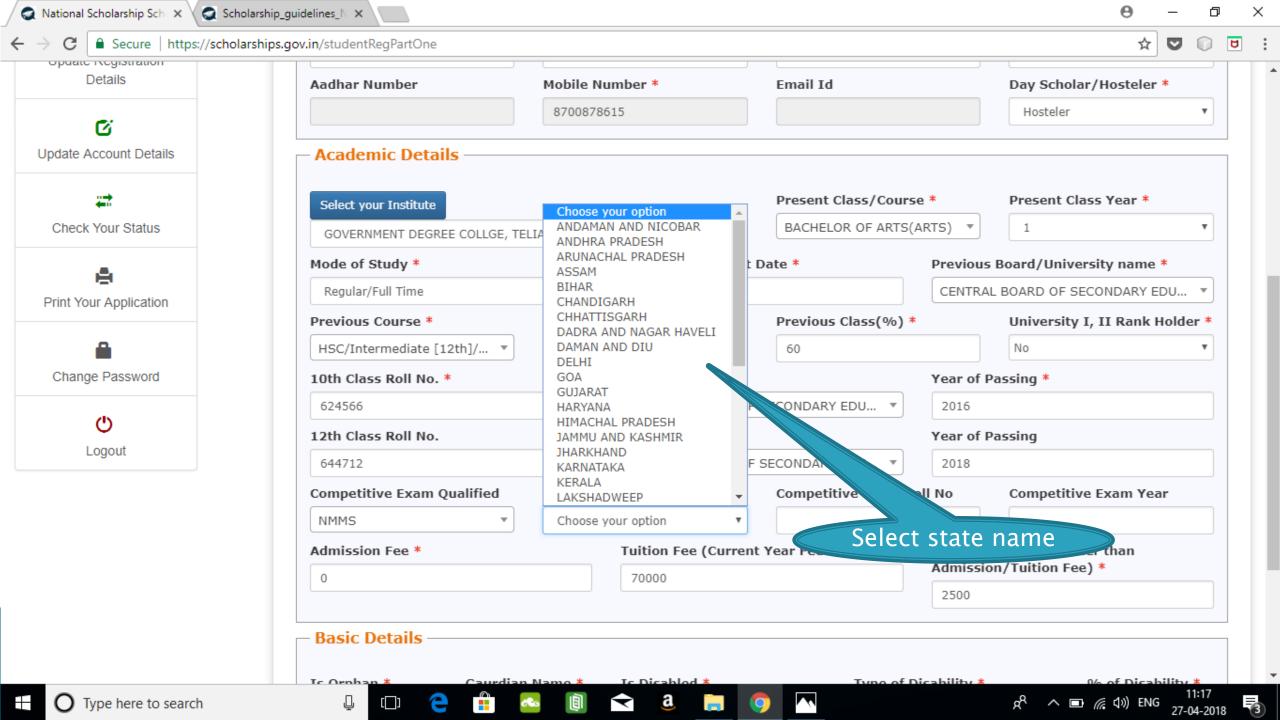

### **BASIC DETAILS SECTION**

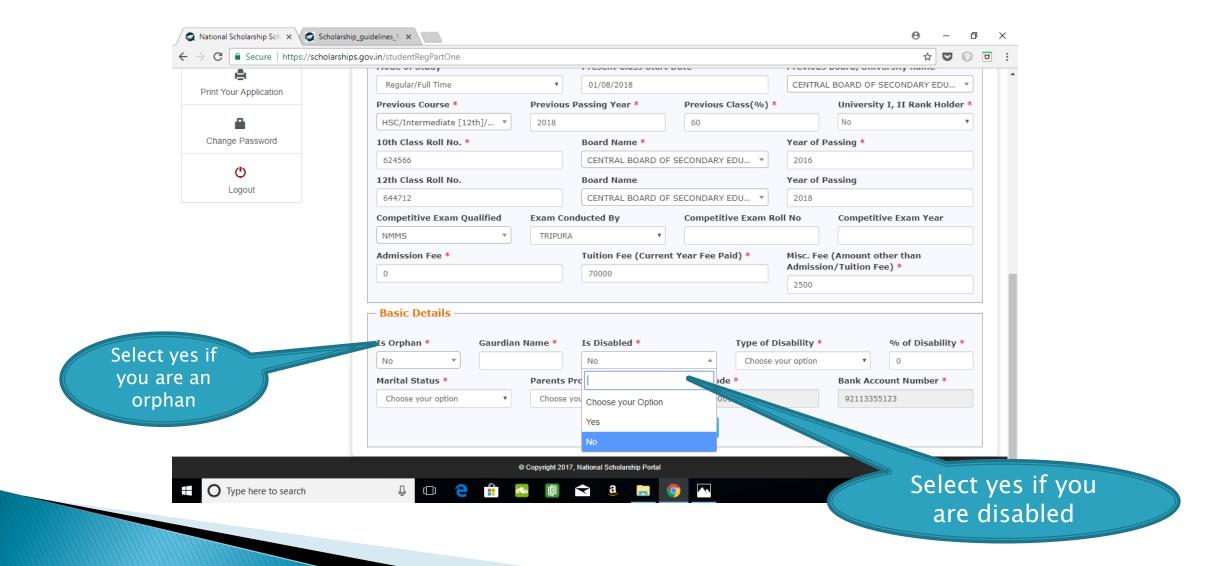

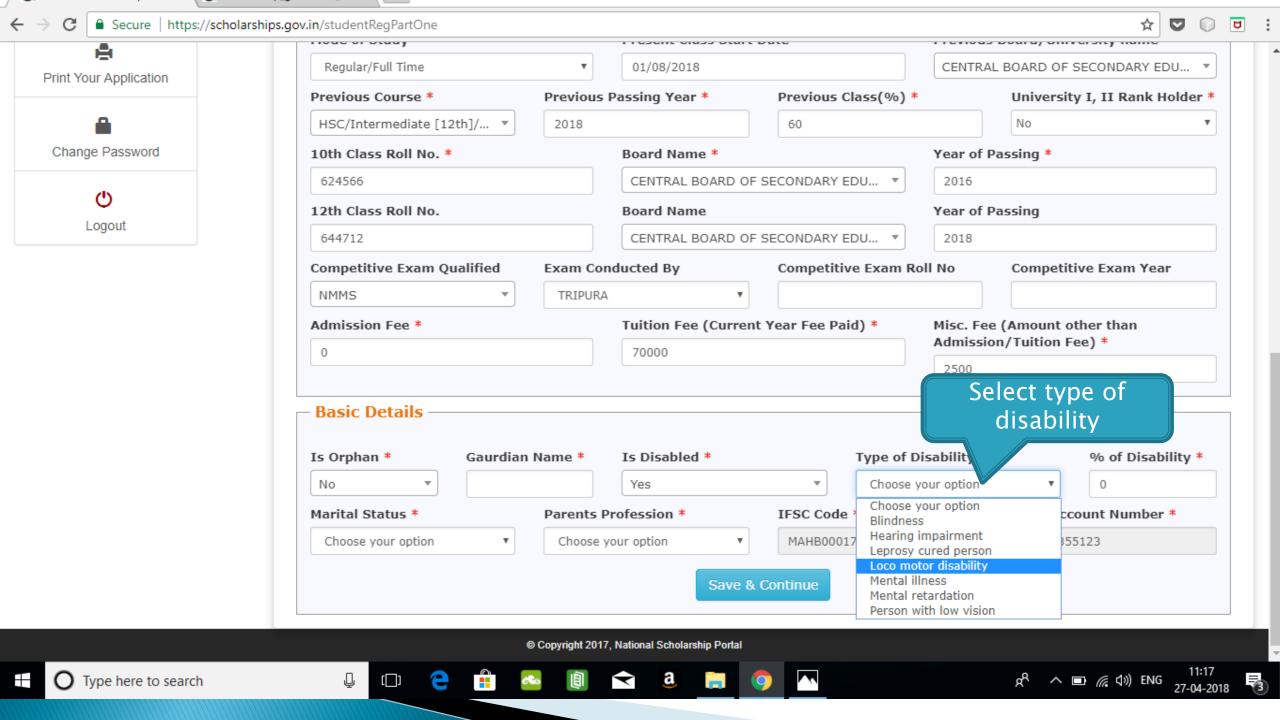

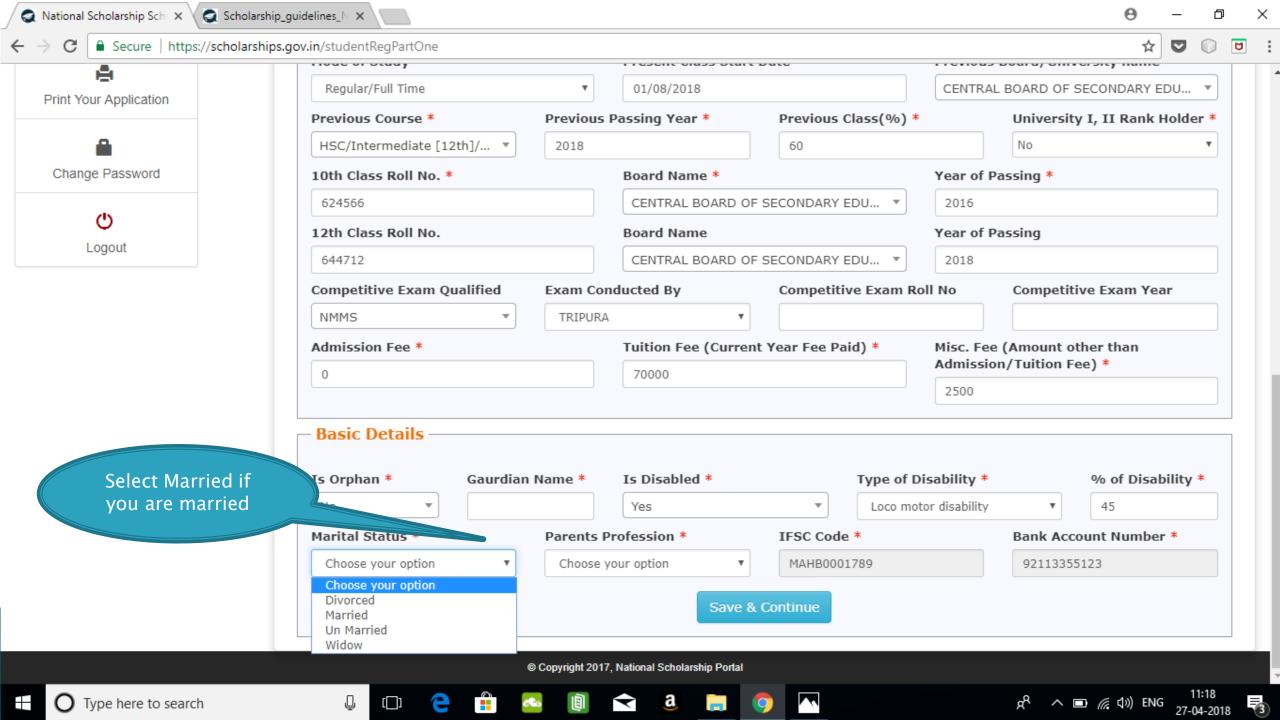

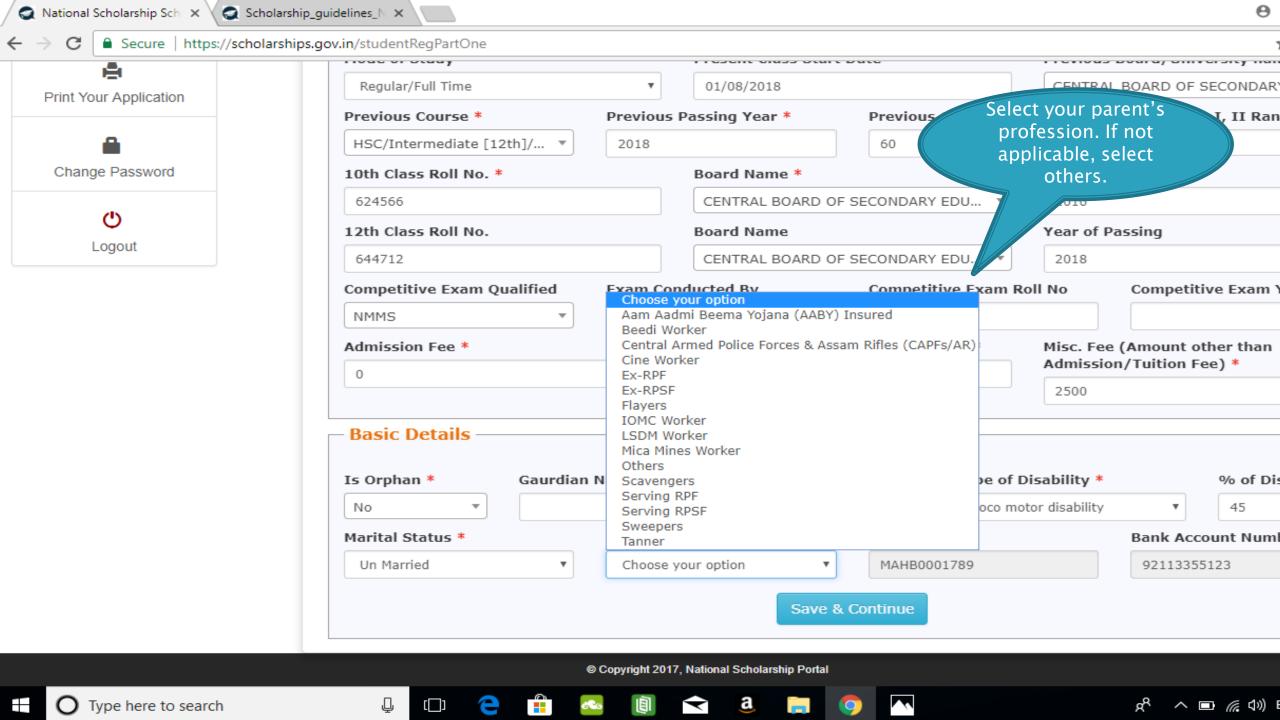

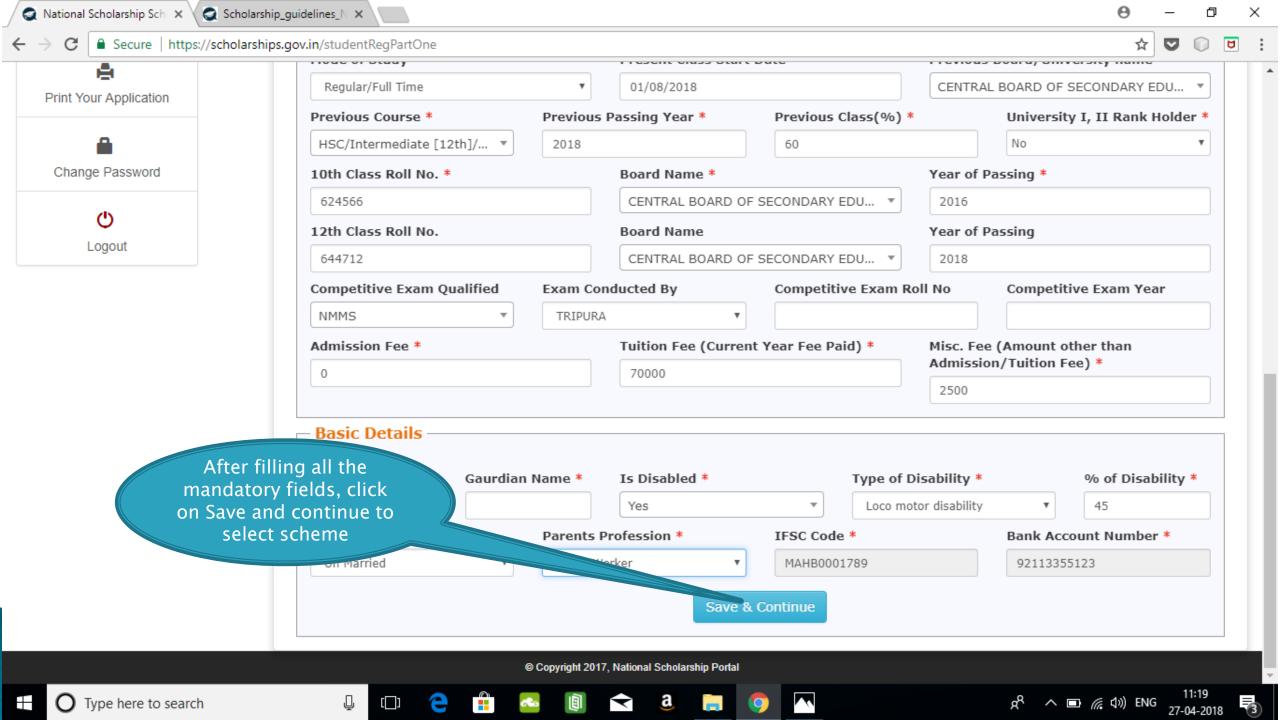

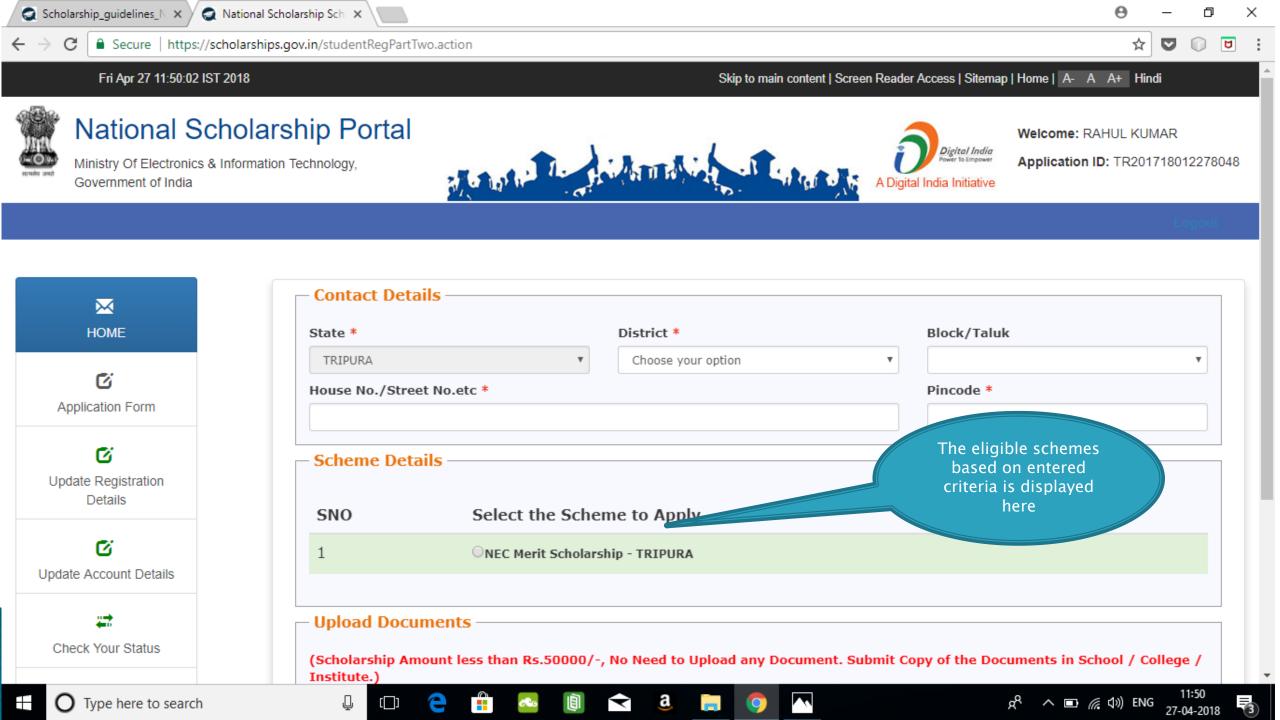

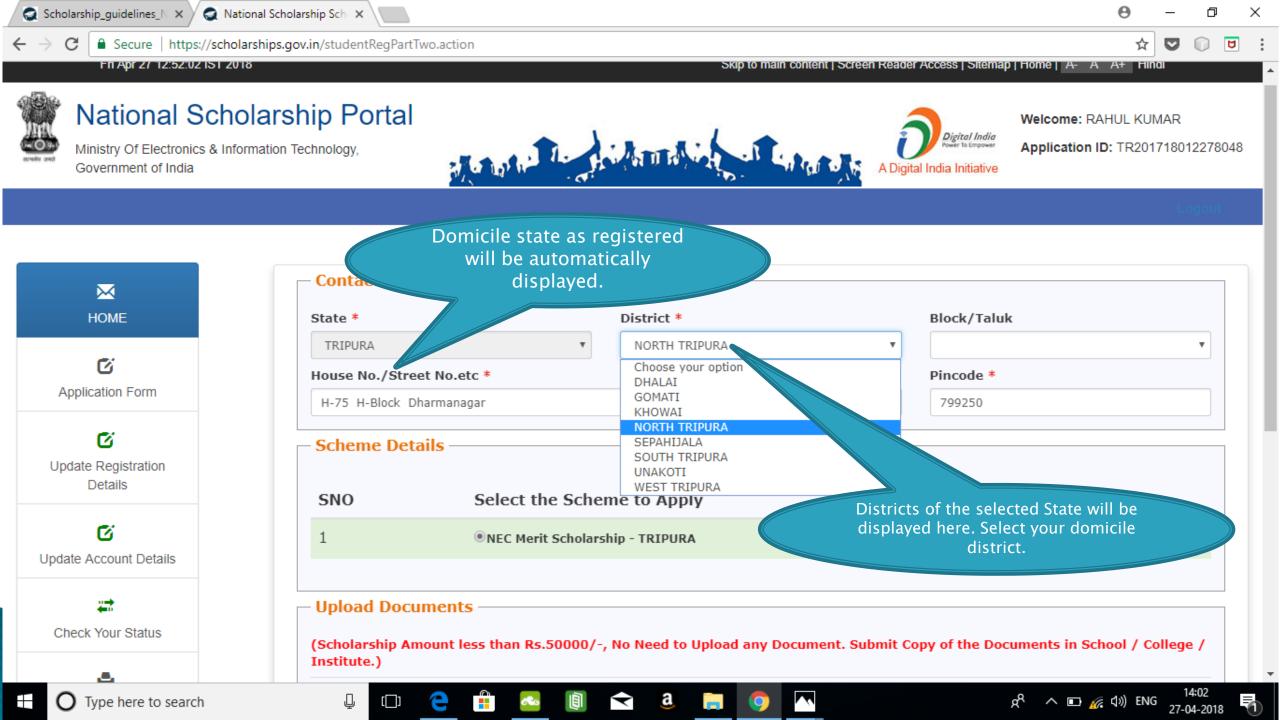

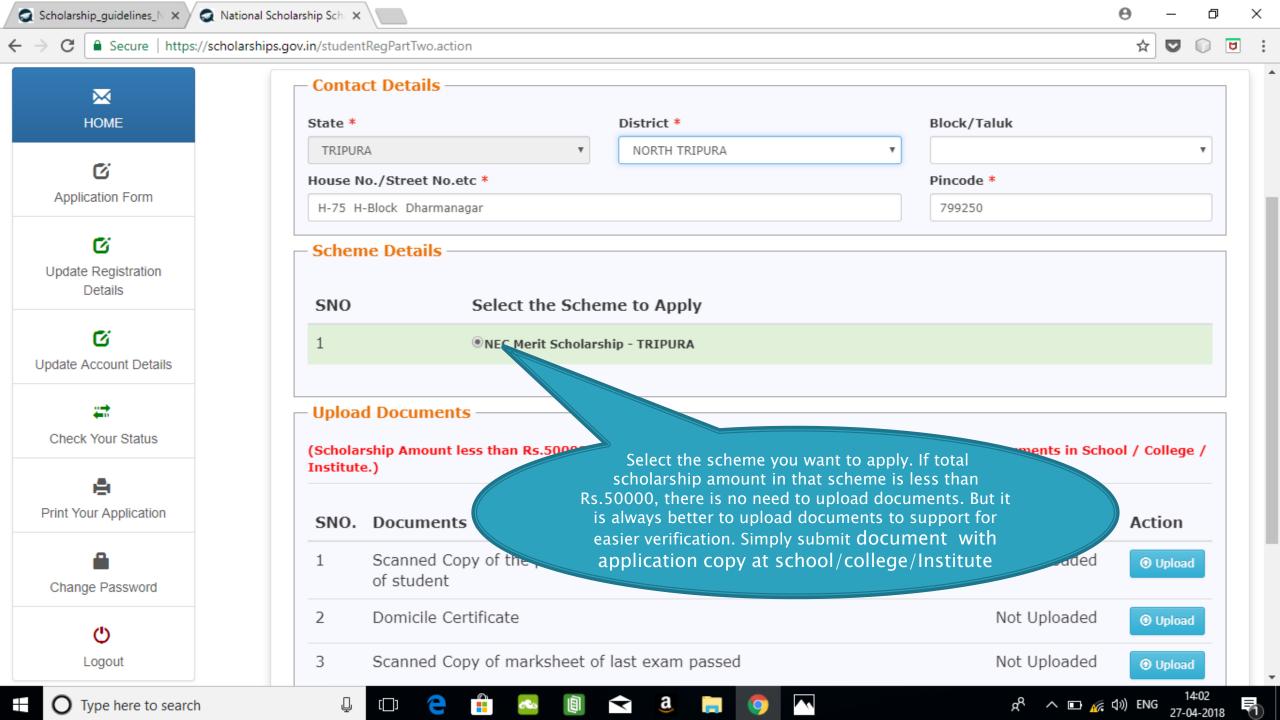

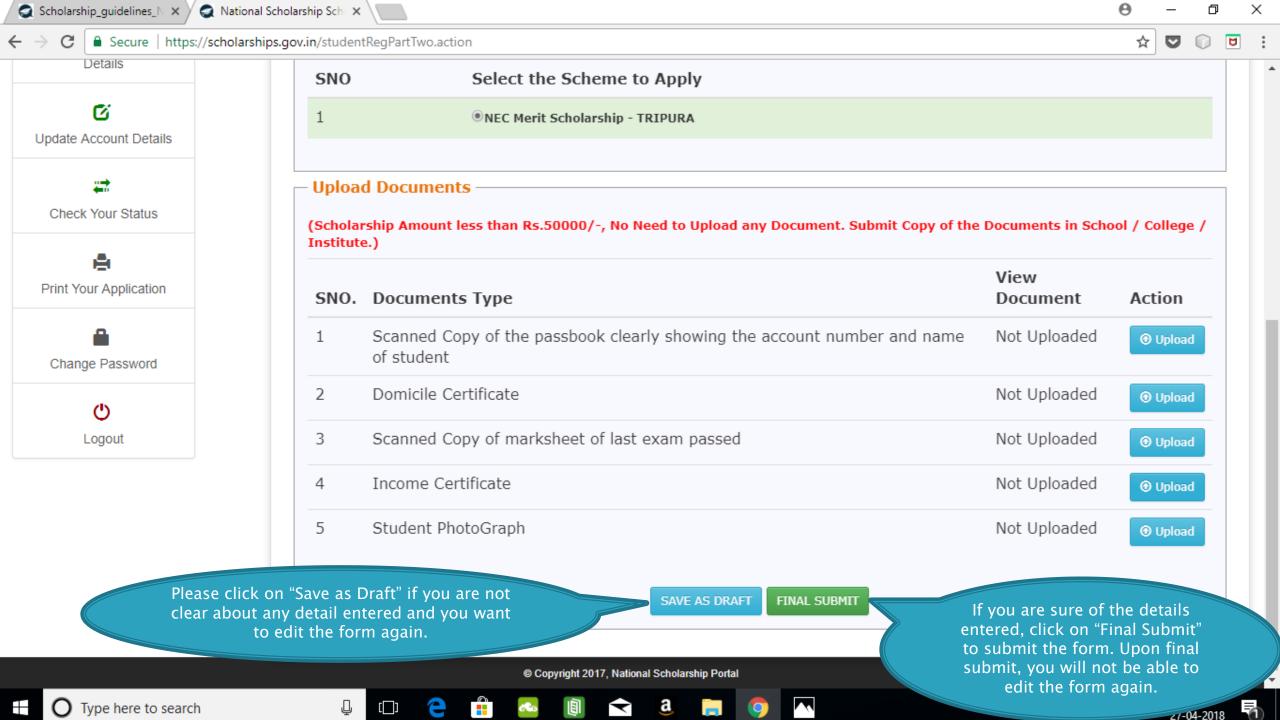

#### FRESH APPLICATION LOGIN DASHBOARD

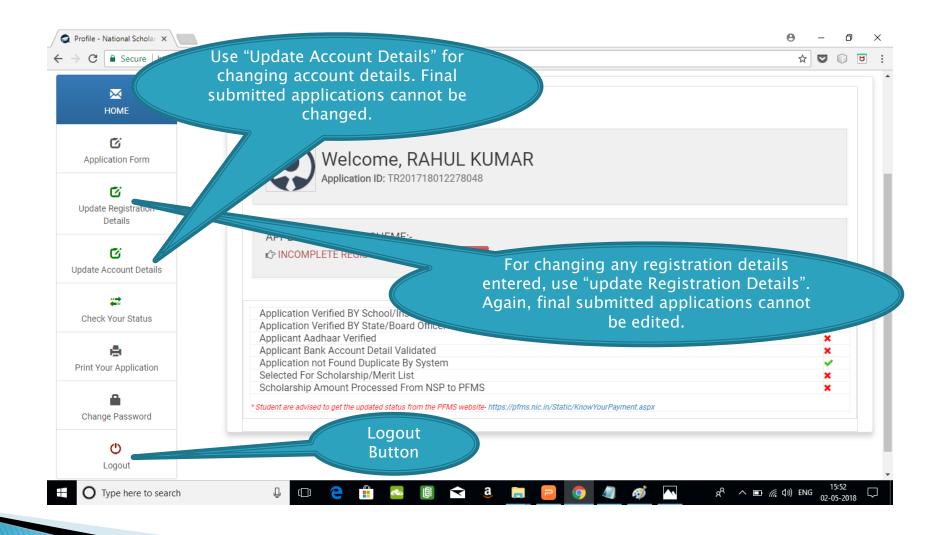

#### UPDATE REGISTRATION DETAILS

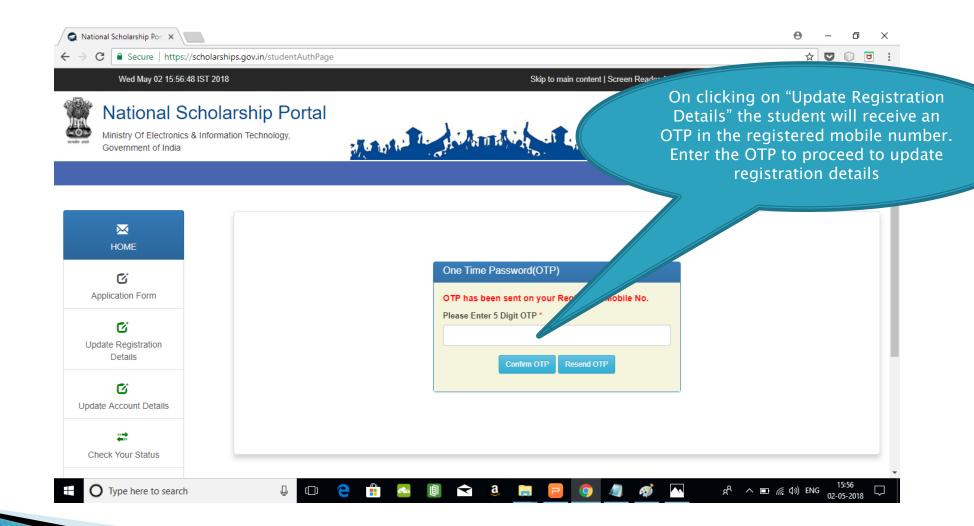

### **UPDATE ACCOUNT DETAILS**

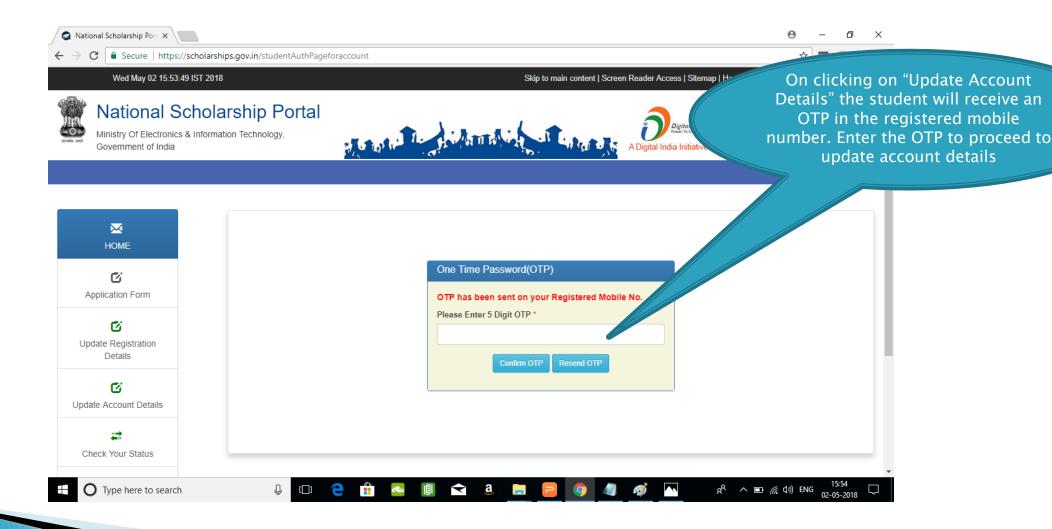

### **CHECK YOUR STATUS**

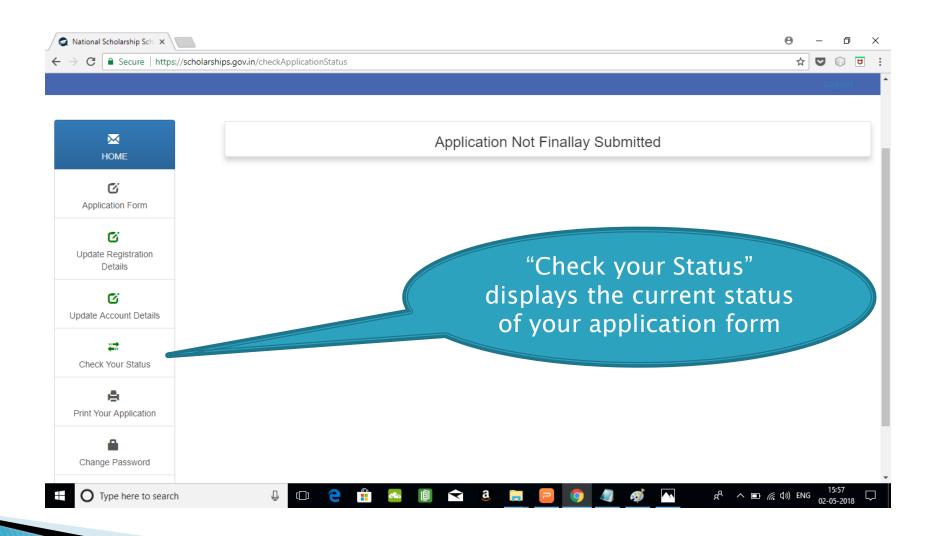

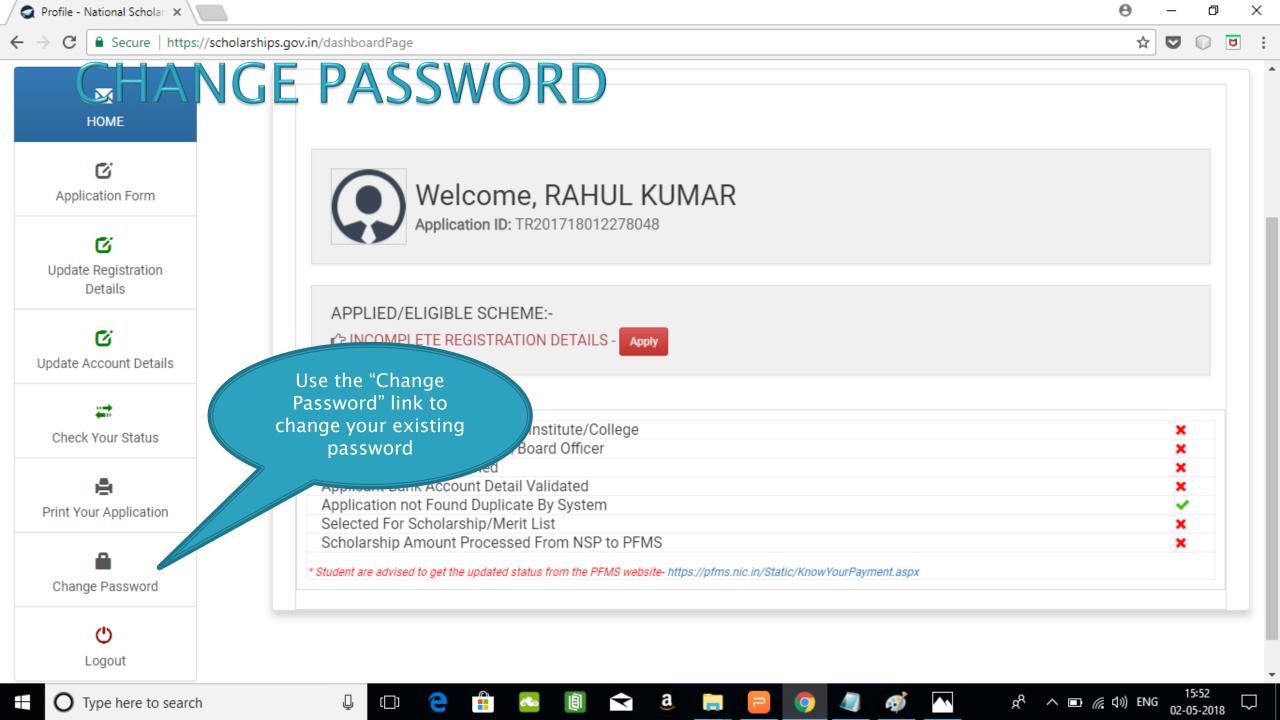

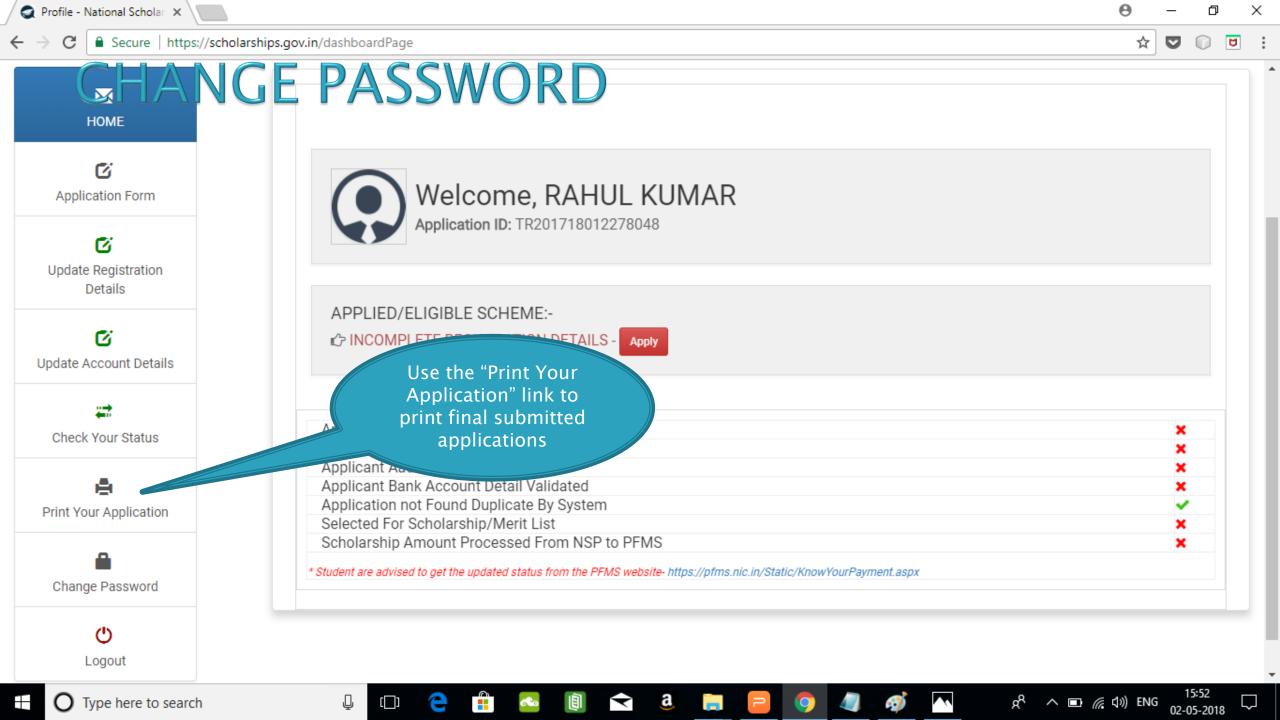

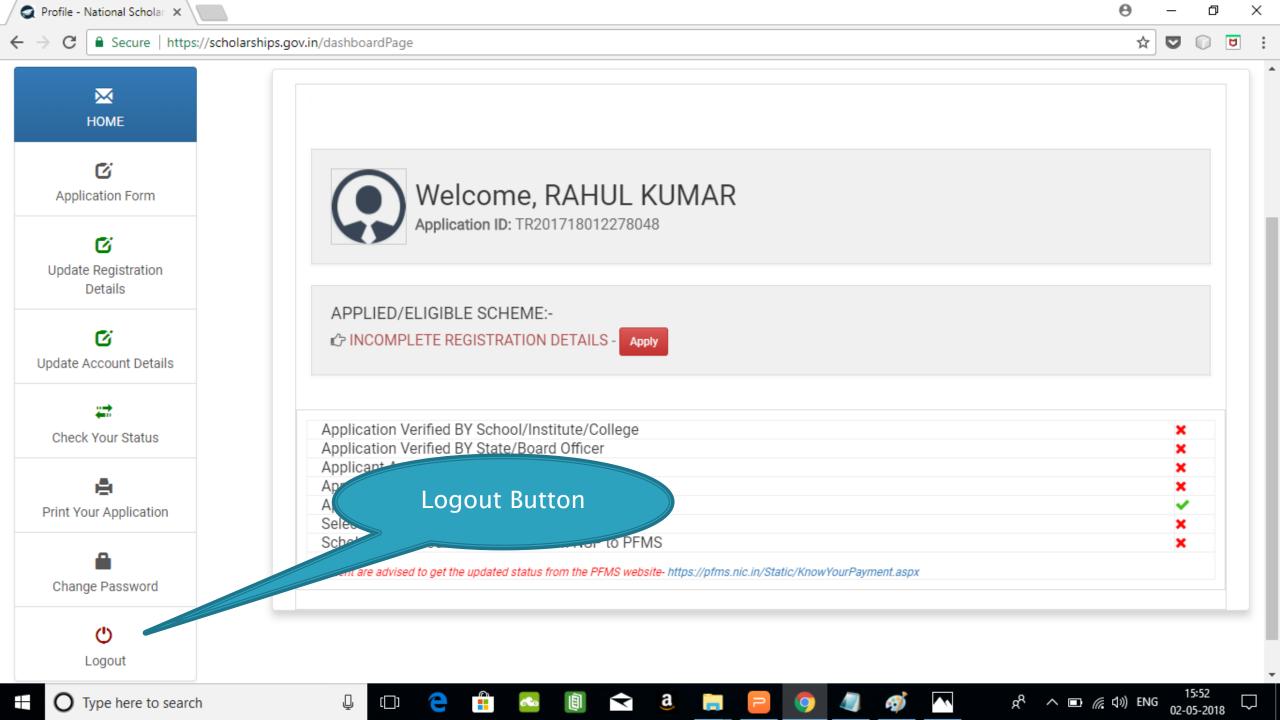